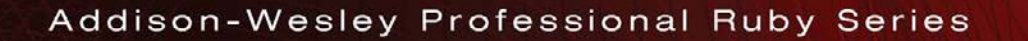

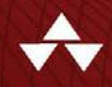

# **RUBY ON RAILS™** TUTORIAL SIXTH EDITION

Learn Web Development with Rails

### **MICHAEL HARTL** Foreword by DEREK SIVERS

### FREE SAMPLE CHAPTER

SHARE WITH OTHERS بالمال Æ.  $\mathbf{v}$  $8^+$ . in

# Praise for Michael Hartl's Books and Videos on Ruby on Rails

"My former company (CD Baby) was one of the first to loudly switch to Ruby on Rails, and then even more loudly switch back to PHP. (Google me to read about the drama.) This book by Michael Hartl came so highly recommended that I had to try it, and the *Ruby on Rails*<sup>TM</sup> *Tutorial* is what I used to switch back to Rails again."

—From the Foreword by Derek Sivers [\(sivers.org\)](http://sivers.org)

Formerly: founder of CD Baby

Currently: founder of Thoughts Ltd.

"Michael Hartl's Rails Tutorial book is the #1 (and only, in my opinion) place to start when it comes to books about learning Rails. . . . It's an amazing piece of work and, unusually, walks you through building a Rails app from start to finish with testing. If you want to read just one book and feel like a Rails master by the end of it, pick the *Ruby on Rails*TM *Tutorial*."

—Peter Cooper, editor, Ruby Inside

"Michael Hartl's *Ruby on Rails*TM *Tutorial* seamlessly taught me about not only Ruby on Rails, but also the underlying Ruby language, HTML, CSS, a bit of JavaScript, and even some SQL—but most importantly it showed me how to build a web application (Twitter) in a short amount of time."

—Mattan Griffel, co-founder & CEO of One Month

"Although I'm a Python/Django developer by trade, I can't stress enough how much this book has helped me. As an undergraduate, completely detached from industry, this book showed me how to use version control, how to write tests, and, most importantly—despite the steep learning curve for setting up and getting stuff running how the end result of perseverance is extremely gratifying. It made me fall in love with technology all over again. This is the book I direct all my friends to who want to start learning programming/building stuff. Thank you Michael!"

—Prakhar Srivastav, software engineer, [Xcite.com,](http://Xcite.com) Kuwait

"It has to be the best-written book of its type I've ever seen, and I can't recommend it enough."

—Daniel Hollands, administrator of Birmingham.IO

"For those wanting to learn Ruby on Rails, Hartl's *Ruby on Rails*TM *Tutorial* is (in my opinion) the best way to do it."

—David Young, software developer and author at [deepinthecode.com](http://deepinthecode.com)

"This is a great tutorial for a lot of reasons, because aside from just teaching Rails, Hartl is also teaching good development practices."

—Michael Denomy, full-stack web developer

"Without a doubt, the best way I learned Ruby on Rails was by building an actual working app. I used Michael Hartl's *Ruby on Rails*<sup>™</sup> *Tutorial*, which showed me how to get a very basic Twitter-like app up and running from scratch. I cannot recommend this tutorial enough; getting something up and going fast was key; it beats memorization by a mile."

—James Fend, serial entrepreneur, [JamesFend.com](http://JamesFend.com)

"The book gives you the theory and practice, while the videos focus on showing you in person how it's done. Highly recommended combo."

—Antonio Cangiano, software engineer, IBM

"The author is clearly an expert at the Ruby language and the Rails framework, but more than that, he is a working software engineer who introduces best practices throughout the text."

—Gregory Charles, principal software developer at Fairway Technologies

# **RUBY ON RAILS™ TUTORIAL**

**Sixth Edition**

*This page intentionally left blank* 

# **RUBY ON RAILS™ TUTORIAL**

### Learn Web Development with Rails

**Sixth Edition**

Michael Hartl

### Addison-Wesley

Boston *•* Columbus *•* New York *•* San Francisco *•* Amsterdam *•* Cape Town Dubai *•* London *•* Madrid *•* Milan *•* Munich *•* Paris *•* Montreal *•* Toronto *•* Delhi *•* Mexico City São Paulo *•* Sydney *•* Hong Kong *•* Seoul *•* Singapore *•* Taipei *•* Tokyo

Many of the designations used by manufacturers and sellers to distinguish their products are claimed as trademarks. Where those designations appear in this book, and the publisher was aware of a trademark claim, the designations have been printed with initial capital letters or in all capitals.

The author and publisher have taken care in the preparation of this book, but make no expressed or implied warranty of any kind and assume no responsibility for errors or omissions. No liability is assumed for incidental or consequential damages in connection with or arising out of the use of the information or programs contained herein.

For information about buying this title in bulk quantities, or for special sales opportunities (which may include electronic versions; custom cover designs; and content particular to your business, training goals, marketing focus, or branding interests), please contact our corporate sales department a[t corpsales@pearsoned.com](mailto:corpsales@pearsoned.com) or (800) 382–3419.

For government sales inquiries, please contac[t governmentsales@pearsoned.com.](mailto:governmentsales@pearsoned.com)

For questions about sales outside the U.S., please contact [intlcs@pearson.com.](mailto:intlcs@pearson.com)

Visit us on the web[: informit.com/aw](http://informit.com/aw)

Library of Congress Control Number: 2020932223

Copyright © 2021 Michael Hartl

Cover image: Olga Altunina/Shutterstock

All rights reserved. This publication is protected by copyright, and permission must be obtained from the publisher prior to any prohibited reproduction, storage in a retrieval system, or transmission in any form or by any means, electronic, mechanical, photocopying, recording, or likewise. For information regarding permissions, request forms and the appropriate contacts within the Pearson Education Global Rights & Permissions Department, please visit [www.pearson.com/permissions.](http://www.pearson.com/permissions)

The source code in *Ruby on Rails*™ *Tutorial, Sixth Edition*, is released under the MIT License.

ISBN-13: 978-0-13-670265-8 ISBN-10: 0-13-670265-1

#### ScoutAutomatedPrintCode

**Vice President and Publisher** Mark L. Taub

**Executive Editor** Debra Williams Cauley

**Associate Editor** Manjula Anaskar

**Managing Producer** Sandra Schroeder

**Sr. Content Producer** Julie B. Nahil

**Project Editor** diacriTech

**Copy Editor** Jill Hobbs

**Indexer** diacriTech

**Proofreader** diacriTech

**Cover Designer** Chuti Prasertsith

**Compositor** diacriTech

### <span id="page-7-0"></span>**Contents**

[Foreword xvii](#page-17-0) [Acknowledgments xix](#page-19-0) [About the Author xxi](#page-21-0)

#### **Chapter 1 From Zero to Deploy 1**

- 1.1 Up and Running 4
	- 1.1.1 Development Environment 6
	- 1.1.2 Installing Rails 9
- 1.2 The First Application 13
	- 1.2.1 Bundler 17
	- 1.2.2 rails server 22
	- 1.2.3 Model-View-Controller (MVC) 27
	- 1.2.4 Hello, World! 28
- 1.3 Version Control with Git 33
	- 1.3.1 Installation and Setup 34
	- 1.3.2 What Good Does Git Do for You? 38
	- 1.3.3 GitHub 39
	- 1.3.4 Branch, Edit, Commit, Merge 41
- <span id="page-8-0"></span>1.4 Deploying 49 1.4.1 Heroku Setup and Deployment 49 1.4.2 Heroku Commands 54 1.5 Conclusion 55
	- 1.5.1 What We Learned in this Chapter 56
- 1.6 Conventions Used in this Book 56

#### **[Chapter 2 A Toy App 59](#page-23-0)**

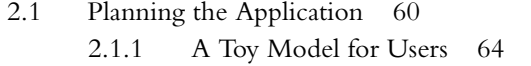

- [2.1.2 A Toy Model for Microposts 64](#page-28-0)
- [2.2 The Users Resource 65](#page-29-0)
	- [2.2.1 A User Tour 68](#page-32-0)
	- [2.2.2 MVC in Action 73](#page-37-0)
	- [2.2.3 Weaknesses of this Users Resource 80](#page-44-0)
- [2.3 The Microposts Resource 80](#page-44-0)
	- [2.3.1 A Micropost Microtour 81](#page-45-0)
	- [2.3.2 Putting the](#page-50-0) *Micro* in Microposts 86
	- [2.3.3 A User](#page-52-0) has\_many Microposts 88
	- [2.3.4 Inheritance Hierarchies 91](#page-55-0)
	- [2.3.5 Deploying the Toy App 95](#page-59-0)
- [2.4 Conclusion 98](#page-62-0)
	- [2.4.1 What We Learned in this Chapter 99](#page-63-0)

#### **Chapter 3 Mostly Static Pages 101**

- 3.1 Sample App Setup 101
- 3.2 Static Pages 108
	- 3.2.1 Generated Static Pages 109
	- 3.2.2 Custom Static Pages 118
- 3.3 Getting Started with Testing 118
	- 3.3.1 Our First Test 121
	- 3.3.2 Red 123
	- 3.3.3 Green 125
	- 3.3.4 Refactor 128

#### Contents **ix**

- 3.4 Slightly Dynamic Pages 128
	- 3.4.1 Testing Titles (Red) 129
	- 3.4.2 Adding Page Titles (Green) 131
	- 3.4.3 Layouts and Embedded Ruby (Refactor) 135
	- 3.4.4 Setting the Root Route 142
- 3.5 Conclusion 145
	- 3.5.1 What We Learned in this Chapter 146
- 3.6 Advanced Testing Setup 146
	- 3.6.1 Minitest Reporters 147
	- 3.6.2 Automated Tests with Guard 148

#### **Chapter 4 Rails-Flavored Ruby 153**

- 4.1 Motivation 153
	- 4.1.1 Built-in Helpers 154
	- 4.1.2 Custom Helpers 155
- 4.2 Strings and Methods 159
	- 4.2.1 Strings 160
	- 4.2.2 Objects and Message Passing 164
	- 4.2.3 Method Definitions 167
	- 4.2.4 Back to the Title Helper 169
- 4.3 Other Data Structures 170
	- 4.3.1 Arrays and Ranges 170
	- 4.3.2 Blocks 175
	- 4.3.3 Hashes and Symbols 178
	- 4.3.4 CSS Revisited 183
- 4.4 Ruby Classes 185
	- 4.4.1 Constructors 185
	- 4.4.2 Class Inheritance 187
	- 4.4.3 Modifying Built-in Classes 190
	- 4.4.4 A Controller Class 192
	- 4.4.5 A User Class 195
- 4.5 Conclusion 198
	- 4.5.1 What We Learned in this Chapter 198

#### **Chapter 5 Filling in the Layout 201**

- 5.1 Adding Some Structure 201
	- 5.1.1 Site Navigation 202
		- 5.1.2 Bootstrap and Custom CSS 210
		- 5.1.3 Partials 220
- 5.2 Sass and the Asset Pipeline 225
	- 5.2.1 The Asset Pipeline 226
	- 5.2.2 Syntactically Awesome Stylesheets 228
- 5.3 Layout Links 235
	- 5.3.1 Contact Page 236
	- 5.3.2 Rails Routes 238
	- 5.3.3 Using Named Routes 242
	- 5.3.4 Layout Link Tests 244
- 5.4 User Signup: A First Step 248
	- 5.4.1 Users Controller 248
	- 5.4.2 Signup URL 250
- 5.5 Conclusion 253
	- 5.5.1 What We Learned in this Chapter 254

#### **Chapter 6 Modeling Users 255**

- 6.1 User Model 256
	- 6.1.1 Database Migrations 257
	- 6.1.2 The Model File 263
	- 6.1.3 Creating User Objects 264
	- 6.1.4 Finding User Objects 268
	- 6.1.5 Updating User Objects 270
- 6.2 User Validations 271
	- 6.2.1 A Validity Test 272
	- 6.2.2 Validating Presence 274
	- 6.2.3 Length Validation 278
	- 6.2.4 Format Validation 280
	- 6.2.5 Uniqueness Validation 286
- 6.3 Adding a Secure Password 295
	- 6.3.1 A Hashed Password 296
	- 6.3.2 User Has Secure Password 299

#### Contents **xi**

- 6.3.3 Minimum Password Standards 301
- 6.3.4 Creating and Authenticating a User 303
- 6.4 Conclusion 305
	- 6.4.1 What We Learned in this Chapter 306

#### **Chapter 7 Sign Up 309**

- 7.1 Showing Users 310 7.1.1 Debug and Rails Environments 311 7.1.2 A Users Resource 316 7.1.3 Debugger 322 7.1.4 A Gravatar Image and a Sidebar 324 7.2 Signup Form 331 7.2.1 Using form\_with 332 7.2.2 Signup Form HTML 335 7.3 Unsuccessful Signups 339 7.3.1 A Working Form 339 7.3.2 Strong Parameters 343 7.3.3 Signup Error Messages 346 7.3.4 A Test for Invalid Submission 351 7.4 Successful Signups 355 7.4.1 The Finished Signup Form 355 7.4.2 The Flash 358 7.4.3 The First Signup 361 7.4.4 A Test for Valid Submission 364 7.5 Professional-Grade Deployment 367 7.5.1 SSL in Production 368 7.5.2 Production Webserver 369 7.5.3 Production Database Configuration 370 7.5.4 Production Deployment 371 7.6 Conclusion 373
	- 7.6.1 What We Learned in this Chapter 373

#### **Chapter 8 Basic Login 375**

- 8.1 Sessions 376
	- 8.1.1 Sessions Controller 376
	- 8.1.2 Login Form 380
- 8.1.3 Finding and Authenticating a User 383
- 8.1.4 Rendering with a Flash Message 388
- 8.1.5 A Flash Test 390
- 8.2 Logging In 393
	- 8.2.1 The log\_in Method 394
	- 8.2.2 Current User 396
	- 8.2.3 Changing the Layout Links 401
	- 8.2.4 Testing Layout Changes 416
	- 8.2.5 Login Upon Signup 422
- 8.3 Logging Out 425
- 8.4 Conclusion 429
	- 8.4.1 What We Learned in this Chapter 429

#### **Chapter 9 Advanced Login 431**

- 9.1 Remember Me 431
	- 9.1.1 Remember Token and Digest 432
	- 9.1.2 Login with Remembering 439
	- 9.1.3 Forgetting Users 448
	- 9.1.4 Two Subtle Bugs 451
- 9.2 "Remember Me" Checkbox 456
- 9.3 Remember Tests 462
	- 9.3.1 Testing the "Remember Me" Checkbox 462
	- 9.3.2 Testing the Remember Branch 468
- 9.4 Conclusion 472
	- 9.4.1 What We Learned in this Chapter 472

#### **Chapter 10 Updating, Showing, and Deleting Users 475**

- 10.1 Updating Users 475
	- 10.1.1 Edit Form 476
	- 10.1.2 Unsuccessful Edits 483
	- 10.1.3 Testing Unsuccessful Edits 484
	- 10.1.4 Successful Edits (with TDD) 486
- 10.2 Authorization 491
	- 10.2.1 Requiring Logged-in Users 491
	- 10.2.2 Requiring the Right User 497
	- 10.2.3 Friendly Forwarding 502
- 10.3 Showing All Users 507
	- 10.3.1 Users Index 507
	- 10.3.2 Sample Users 513
	- 10.3.3 Pagination 516
	- 10.3.4 Users Index Test 520
	- 10.3.5 Partial Refactoring 523
- 10.4 Deleting Users 525
	- 10.4.1 Administrative Users 526
	- 10.4.2 The destroy Action 530
	- 10.4.3 User Destroy Tests 533
- 10.5 Conclusion 536 10.5.1 What We Learned in this Chapter 537

#### **Chapter 11 Account Activation 539**

- 11.1 Account Activations Resource 541
	- 11.1.1 Account Activations Controller 541
	- 11.1.2 Account Activation Data Model 542
- 11.2 Account Activation Emails 549
	- 11.2.1 Mailer Templates 549
	- 11.2.2 Email Previews 554
	- 11.2.3 Email Tests 558
	- 11.2.4 Updating the Users create Action 561
- 11.3 Activating the Account 565
	- 11.3.1 Generalizing the authenticated? Method 565
	- 11.3.2 Activation edit Action 571
	- 11.3.3 Activation Test and Refactoring 574
- 11.4 Email in Production 581
- 11.5 Conclusion 584
	- 11.5.1 What We Learned in this Chapter 584

#### **Chapter 12 Password Reset 587**

- 12.1 Password Resets Resource 590
	- 12.1.1 Password Resets Controller 590
	- 12.1.2 New Password Resets 593
	- 12.1.3 Password Reset create Action 596
- 12.2 Password Reset Emails 599
	- 12.2.1 Password Reset Mailer and Templates 600
	- 12.2.2 Email Tests 605
- 12.3 Resetting the Password 607
	- 12.3.1 Reset edit Action 607
	- 12.3.2 Updating the Reset 610
	- 12.3.3 Password Reset Test 615
- 12.4 Email in Production (Take Two) 621
- 12.5 Conclusion 624 12.5.1 What We Learned in this Chapter 625
- 12.6 Proof of Expiration Comparison 625

#### **Chapter 13 User Microposts 627**

- 13.1 A Micropost Model 627
	- 13.1.1 The Basic Model 628
	- 13.1.2 Micropost Validations 631
	- 13.1.3 User/Micropost Associations 634
	- 13.1.4 Micropost Refinements 638
- 13.2 Showing Microposts 643
	- 13.2.1 Rendering Microposts 644
	- 13.2.2 Sample Microposts 649
	- 13.2.3 Profile Micropost Tests 654
- 13.3 Manipulating Microposts 657
	- 13.3.1 Micropost Access Control 658
	- 13.3.2 Creating Microposts 662
	- 13.3.3 A Proto-Feed 670
	- 13.3.4 Destroying Microposts 680
	- 13.3.5 Micropost Tests 684
- 13.4 Micropost Images 688
	- 13.4.1 Basic Image Upload 689
	- 13.4.2 Image Validation 696
	- 13.4.3 Image Resizing 701
	- 13.4.4 Image Upload in Production 705
- 13.5 Conclusion 714
	- 13.5.1 What We Learned in this Chapter 716

#### **Chapter 14 Following Users 717**

- 14.1 The Relationship Model 718
	- 14.1.1 A Problem with the Data Model (and a Solution) 719
	- 14.1.2 User/Relationship Associations 725
	- 14.1.3 Relationship Validations 728
	- 14.1.4 Followed Users 730
	- 14.1.5 Followers 733
- 14.2 A Web Interface for Following Users 736
	- 14.2.1 Sample Following Data 736
	- 14.2.2 Stats and a Follow Form 738
	- 14.2.3 Following and Followers Pages 748
	- 14.2.4 A Working Follow Button the Standard Way 757
	- 14.2.5 A Working Follow Button with Ajax 759
	- 14.2.6 Following Tests 765
- 14.3 The Status Feed 768
	- 14.3.1 Motivation and Strategy 768
	- 14.3.2 A First Feed Implementation 771
	- 14.3.3 Subselects 774
- 14.4 Conclusion 780
	- 14.4.1 Guide to Further Resources 780
	- 14.4.2 What We Learned in this Chapter 781
- [Index 783](#page-65-0)

*This page intentionally left blank* 

### <span id="page-17-0"></span>[Foreword](#page-7-0)

My former company (CD Baby) was one of the first to loudly switch to Ruby on Rails, and then even more loudly switch back to PHP (Google me to read about the drama). This book by Michael Hartl came so highly recommended that I had to try it, and the *Ruby on Rails Tutorial* is what I used to switch back to Rails again.

Though I've worked my way through many Rails books, this is the one that finally made me "get" it. Everything is done very much "the Rails way"—a way that felt very unnatural to me initially, but now after doing this book finally feels natural. This is also the only Rails book that does test-driven development the entire time, an approach that is highly recommended by the experts but that has never been so clearly demonstrated before. Finally, by including Git, GitHub, and Heroku in the demo examples, the author really gives you a feel for what it's like to do a real-world project. The tutorial's code examples are not in isolation.

The linear narrative is such a great format. Personally, I powered through the Rails Tutorial in three long days doing all the examples and challenges at the end of each chapter. [This is not typical! Most readers take much longer to finish the tutorial. —Michael] Do it from start to finish, without jumping around, and you'll get the ultimate benefit.

Enjoy!

—Derek Sivers [\(sivers.org\)](http://sivers.org) Founder, CD Baby *This page intentionally left blank* 

### <span id="page-19-0"></span>[Acknowledgments](#page-7-0)

The *Ruby on Rails Tutorial* owes a lot to my previous Rails book, *RailsSpace*, and hence to my coauthor Aurelius Prochazka. I'd like to thank Aure both for the work he did on that book and for his support of this one. I'd also like to thank Debra Williams Cauley, my editor on both *RailsSpace* and the *Ruby on Rails Tutorial*; as long as she keeps taking me to baseball games, I'll keep writing books for her.

I'd like to acknowledge a long list of Rubyists who have taught and inspired me over the years: David Heinemeier Hansson, Yehuda Katz, Carl Lerche, Jeremy Kemper, Xavier Noria, Ryan Bates, Geoffrey Grosenbach, Peter Cooper, Matt Aimonetti, Mark Bates, Gregg Pollack, Wayne E. Seguin, Amy Hoy, Dave Chelimsky, Pat Maddox, Tom Preston-Werner, Chris Wanstrath, Chad Fowler, Josh Susser, Obie Fernandez, Ian McFarland, Steph Bristol, Pratik Naik, Sarah Mei, Sarah Allen, Wolfram Arnold, Alex Chaffee, Giles Bowkett, Evan Dorn, Long Nguyen, James Lindenbaum, Adam Wiggins, Tikhon Bernstam, Ron Evans, Wyatt Greene, Miles Forrest, Sandi Metz, Ryan Davis, Aaron Patterson, Aja Hammerly, Richard "Schneems" Schneeman, the good people at Pivotal Labs, the Heroku gang, the thoughtbot folks, and the GitHub crew.

I'd like to thank technical reviewer Andrew Thai for his careful reading of the original manuscript and for his helpful suggestions. I'd also like to thank my cofounders at Learn Enough, Nick Merwin and Lee Donahoe, for all their help in preparing this tutorial.

Finally, many, many readers—far too many to list—have contributed a huge number of bug reports and suggestions during the writing of this book, and I gratefully acknowledge their help in making it as good as it can be.

## <span id="page-21-0"></span>[About the Author](#page-7-0)

Michael Hartl is the creator of the *Ruby on Rails<sup>TM</sup> Tutorial*, one of the leading introductions to web development, and is cofounder and principal author at [LearnEnough.com.](http://LearnEnough.com) Previously, he was a physics instructor at the California Institute of Technology (Caltech), where he received a Lifetime Achievement Award for Excellence in Teaching. He is a graduate of Harvard College, has a PhD in Physics from Caltech, and is an alumnus of the Y Combinator entrepreneur program.

*This page intentionally left blank* 

# <span id="page-23-0"></span>CHAPTER 2 **[A Toy App](#page-8-0)**

In this chapter, we develop a toy demo application to show off some of the power of Rails. The purpose is to get a high-level overview of Ruby on Rails programming (and web development in general) by rapidly generating an application using *scaffold generators*, which create a large amount of functionality automatically. As discussed in Box 2.1, the rest of the book will take the opposite approach, developing a full sample application incrementally and explaining each new concept as it arises, but for a quick overview (and some instant gratification) there is no substitute for scaffolding. The resulting toy app will enable us to interact with it through its URLs, giving us insight into the structure of a Rails application, including a first example of the *REST architecture* favored by Rails.

As with the forthcoming sample application, the toy app will consist of *users* and their associated *microposts* (thus constituting a minimalist Twitter-style app). The functionality will be utterly under-developed, and many of the steps will seem like magic, but worry not: We will develop a similar application from the ground up starting in Chapter 3, and I will provide plentiful forward-references to later material. In the meantime, have patience and a little faith—the whole point of this tutorial is to take you *beyond* this superficial, scaffold-driven approach to achieve a deeper understanding of Rails.

#### <span id="page-24-0"></span>**Box 2.1: Scaffolding: Quicker, Easier, More Seductive**

From the beginning, Rails has benefited from a palpable sense of excitement, starting with the famous 15-minute weblog video [\(youtu.be/Gzj723LkRJY\) by Rails creator](http://youtu.be/Gzj723LkRJY)byRailscreator) David Heinemeier Hansson. That video and its successors are a great way to get a taste of Rails' power, and I recommend watching them. But be warned: They accomplish their amazing 15-minute feat using a feature called *scaffolding*, which relies heavily on *generated code*, magically created by the Rails **generate scaffold** command.

When writing a Ruby on Rails tutorial, it is tempting to rely on the scaffolding approach—it's quicker, easier, more seductive. But the complexity and sheer amount of code in the scaffolding can be utterly overwhelming to a beginning Rails developer; you may be able to use it, but you probably won't understand it. Following the scaffolding approach risks turning you into a virtuoso script generator with little (and brittle) actual knowledge of Rails.

In the *Ruby on Rails Tutorial*, we'll take the (nearly) polar opposite approach: Although this chapter will develop a small toy app using scaffolding, the core of the Rails Tutorial is the sample app, which we'll start writing in Chapter 3. At each stage of developing the sample application, we will write *small, bite-sized* pieces of code—simple enough to understand, yet novel enough to be challenging. The cumulative effect will be a deeper, more flexible knowledge of Rails, giving you a good background for writing nearly any type of web application.

### **[2.1 Planning the Application](#page-8-0)**

In this section, we'll outline our plans for the toy application. As in Section 1.2, we'll start by generating the application skeleton using the **rails new** command with a specific Rails version number:

```
$ cd ~/environment
$ rails _6.0.2.1_ new toy_app
$ cd toy_app/
```
If you're using the cloud IDE as recommended in Section 1.1.1, note that this second app can be created in the same environment as the first. It is not necessary to create a new environment. To get the files to appear, you may need to click the gear icon in the file navigator area and select "Refresh File Tree."

2.1 Planning the Application **61**

Next, we'll use a text editor to update the **Gemfile** needed by Bundler with the contents of Listing 2.1.

**Important note: For all the Gemfiles in this book, you should use the version numbers listed at [gemfiles-6th-ed.railstutorial.org](http://gemfiles-6th-ed.railstutorial.org) instead of the ones listed below (although they should be identical if you are reading this online).**

**Listing 2.1:** A **Gemfile** for the toy app.

```
source 'https://rubygems.org'
git_source(:github) { |repo| "https://github.com/#{repo}.git" }
gem 'rails', '6.0.2.1'
gem 'puma', '3.12.2'
gem 'sass-rails', '5.1.0'
gem 'webpacker', '4.0.7'
gem 'turbolinks', '5.2.0'<br>gem 'ibuilder', '2.9.1'
gem 'jbuilder',
gem 'bootsnap', '1.4.5', require: false
group :development, :test do
 gem 'sqlite3', '1.4.1'
 gem 'byebug', '11.0.1', platforms: [:mri, :mingw, :x64_mingw]
end
group :development do
 gem 'web-console', '4.0.1'
 gem 'listen', '3.1.5'
 gem 'spring', '2.1.0'
 gem 'spring-watcher-listen', '2.0.1'
end
group :test do
 gem 'capybara', '3.28.0'
 gem 'selenium-webdriver', '3.142.4'
 gem 'webdrivers', '4.1.2'end
group :production do
 gem 'pg', '1.1.4'
end
# Windows does not include zoneinfo files, so bundle the tzinfo-data gem
gem 'tzinfo-data', platforms: [:mingw, :mswin, :x64_mingw, :jruby]
```
Note that Listing 2.1 is identical to Listing 1.18.

As in Section 1.4.1, we'll install the local gems while preventing the installation of production gems using the **--without production** option:

```
$ bundle install --without production
```
As noted in Section 1.2.1, you may need to run **bundle update** as well (Box 1.2).

Finally, we'll put the toy app under version control with Git:

```
$ git init
$ git add -A
$ git commit -m "Initialize repository"
```
You should also create a new repository at GitHub by following the same steps as in Section 1.3.3 (taking care to make it private as in Figure 2.1), and then push up to the remote repository:

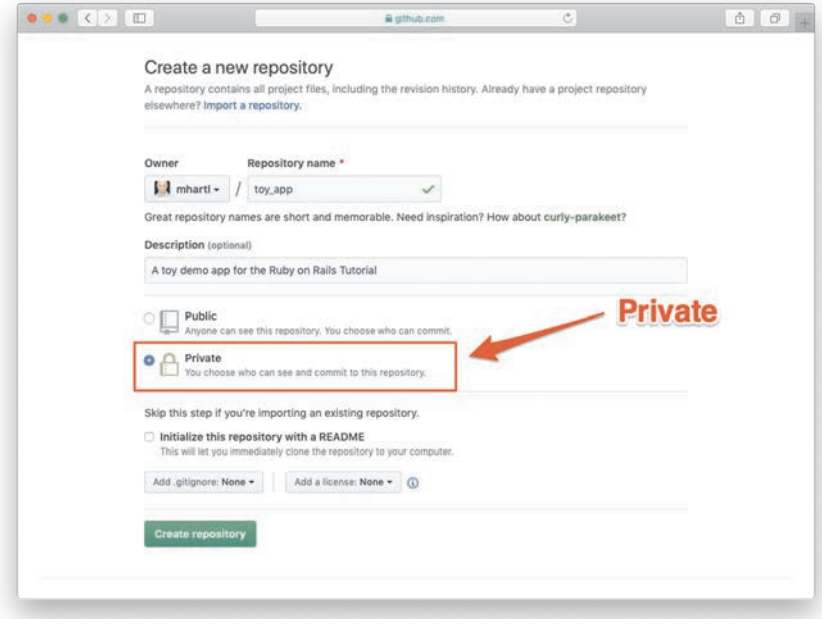

**Figure 2.1:** Creating the toy app repository at GitHub.

```
$ git remote add origin https://github.com/<username>/toy_app.git
$ git push -u origin master
```
Finally, it's never too early to deploy, which I suggest doing by following the same "hello, world!" steps from Section 1.2.4, as shown in Listing 2.2 and Listing 2.3.

**Listing 2.2:** Adding a **hello** action to the Application controller. app/controllers/application\_controller.rb

```
class ApplicationController < ActionController::Base
  def hello
    render html: "hello, world!"
  end
end
```
**Listing 2.3:** Setting the root route. config/routes.rb

```
Rails.application.routes.draw do
  root 'application#hello'
end
```
Then commit the changes and push up to Heroku, and, at the same time, GitHub—it's a good idea to keep the two copies in sync:

```
$ git commit -am "Add hello"
$ heroku create
$ git push && git push heroku master
```
Here we've used the double ampersand operator **&&** (read "and") to combine the pushes to GitHub and Heroku; the second command will execute only if the first one succeeds.<sup>1</sup>

<sup>1.</sup> The **&&** operator is described in Chapter 4 of *Learn Enough Command Line to Be Dangerous* [\(www.learnenough.com/command-line\)](http://www.learnenough.com/command-line).

<span id="page-28-0"></span>As in Section 1.4, you may see some warning messages, which you should ignore for now. We'll deal with them in Section 7.5. Apart from the URL of the Heroku app, the result should be the same as in Figure 1.31.

#### [2.1.1 A Toy Model for Users](#page-8-0)

Now we're ready to start making the app itself. The typical first step when making a web application is to create a *data model*, which is a representation of the structures needed by our application, including the relationships between them. In our case, the toy app will be a Twitter-style microblog, with only users and short (micro)posts. Thus, we'll begin with a model for *users* of the app in this section, and then we'll add a model for *microposts* (Section 2.1.2).

There are as many choices for a user data model as there are different registration forms on the web; for simplicity, we'll go with a distinctly minimalist approach. Users of our toy app will have a unique identifier called **id** (of type **integer**), a publicly viewable **name** (of type **string**), and an **email** address (also of type **string**) that will double as a unique username. (Note that there is no **password** attribute at this point, which is part of what makes this app a "toy." We'll cover passwords starting in Chapter 6.) A summary of the data model for users appears in Figure 2.2.

As we'll see starting in Section 6.1.1, the label **users** in Figure 2.2 corresponds to a *table* in a database, and the **id**, **name**, and **email** attributes are *columns* in that table.

#### [2.1.2 A Toy Model for Microposts](#page-8-0)

Recall from the introduction that a *micropost* is simply a short post, essentially a generic term for the brand-specific "tweet" (with the prefix "micro" motivated by Twitter's original description as a "micro-blog"). The core of the micropost data model is even

| users |         |  |
|-------|---------|--|
| id    | integer |  |
| name  | string  |  |
| email | string  |  |

**Figure 2.2:** The data model for users.

<span id="page-29-0"></span>simpler than the one for users: A micropost has only an **id** and a **content** field for the micropost's text (of type **text**).<sup>2</sup> There's an additional complication, though: We want to *associate* each micropost with a particular user. We'll accomplish this by recording the **user\_id** of the owner of the post. The results are shown in Figure 2.3.

We'll see in Section 2.3.3 (and more fully in Chapter 13) how this **user\_id** attribute allows us to succinctly express the notion that a user potentially has many associated microposts.

### **[2.2 The Users Resource](#page-8-0)**

In this section, we'll implement the users data model in Section 2.1.1, along with a web interface to that model. The combination will constitute a *Users resource*, which will allow us to think of users as objects that can be created, read, updated, and deleted through the web via the HTTP protocol. As promised in the introduction, our Users resource will be created by a scaffold generator program, which comes standard with each Rails project. I urge you not to look too closely at the generated code; at this stage, it will only serve to confuse you.

Rails scaffolding is generated by passing the **scaffold** command to the **rails generate** script. The argument of the **scaffold** command is the singular version of

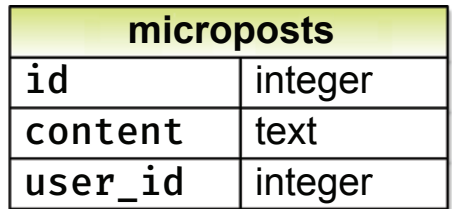

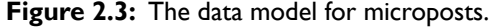

<sup>2.</sup> Because microposts are short by design, the **string** type might actually be big enough to contain them, but using **text** better expresses our intent, while also giving us greater flexibility should we ever wish to relax the length constraint. Indeed, Twitter's change from allowing 140 to 280 characters in English-language tweets is a perfect example of why such flexibility is important: A **string** typically allows 255 (2 <sup>8</sup> *<sup>−</sup>* <sup>1</sup>) characters, which is big enough for 140-character tweets but not for 280-character ones. Using **text** allows a unified treatment of both cases.

the resource name (in this case, **User**), together with optional parameters for the data model's attributes:<sup>3</sup>

```
$ rails generate scaffold User name:string email:string
     invoke active_record
     create db/migrate/<timestamp>_create_users.rb
     create app/models/user.rb
     invoke test_unit
     create test/models/user_test.rb
     create test/fixtures/users.yml
     invoke resource_route
      route resources :users
     invoke scaffold_controller
     create app/controllers/users_controller.rb
     invoke erb
     create app/views/users
     create app/views/users/index.html.erb
     create app/views/users/edit.html.erb
     create app/views/users/show.html.erb
     create app/views/users/new.html.erb
     create app/views/users/_form.html.erb
     invoke test_unit
     create test/controllers/users_controller_test.rb
     create test/system/users_test.rb
     invoke helper
     create app/helpers/users_helper.rb
     invoke test_unit
     invoke jbuilder
     create app/views/users/index.json.jbuilder
     create app/views/users/show.json.jbuilder
     create app/views/users/_user.json.jbuilder
     invoke assets
     invoke scss
     create app/assets/stylesheets/users.scss
     invoke scss
     create app/assets/stylesheets/scaffolds.scss
```
By including **name:string** and **email:string**, we have arranged for the User model to have the form shown in Figure 2.2. (Note that there is no need to include a parameter for **id**; Rails creates it automatically for use as the *primary key* in the database.)

<sup>3.</sup> The name of the scaffold follows the convention of *models*, which are singular, rather than resources and controllers, which are plural. Thus, we have **User** instead of **Users**.

To proceed with the toy application, we first need to *migrate* the database using **rails db:migrate**, as shown in Listing 2.4.

**Listing 2.4:** Migrating the database.

```
$ rails db:migrate
== CreateUsers: migrating ======================================
-- create table(:users)
   -> 0.0027s== CreateUsers: migrated (0.0036s) =============================
```
The effect of Listing 2.4 is to update the database with our new **users** data model. (We'll learn more about database migrations starting in Section 6.1.1.)

Having run the migration in Listing 2.4, we can run the local webserver in a separate tab (Figure 1.15). Users of the cloud IDE should first add the same configuration as in Section 1.2.2 to allow the toy app to be served (Listing 2.5).

**Listing 2.5:** Allowing connections to the local web server. config/environments/development.rb

```
Rails.application.configure do
  .
  .
  .
# Allow Cloud9 connections.
config.hosts.clear
end
```
Then run the Rails server as in Section 1.2.2:

**\$** rails server

Now the toy application should be available on the local server as described in Section 1.2.2. In particular, if we visit the root URL at  $/$  (read "slash", as noted in Section 1.2.4), we get the same "hello, world!" page shown in Figure 1.20.

### <span id="page-32-0"></span>[2.2.1 A User Tour](#page-8-0)

In generating the Users resource scaffolding in Section 2.2, Rails created a large number of pages for manipulating users. For example, the page for listing all users is at /users, and the page for making a new user is at /users/new. The rest of this section is dedicated to taking a whirlwind tour through these user pages. As we proceed, it may help to refer to Table 2.1, which shows the correspondence between pages and URLs.

We start with the page that shows all the users in our application, called **index** and located at /users. As you might expect, initially there are no users at all (Figure 2.4).

**Table 2.1:** The correspondence between pages and URLs for the Users resource.

| <b>URL</b>    | Action | Purpose                     |  |
|---------------|--------|-----------------------------|--|
| /users        | index  | page to list all users      |  |
| /users/1      | show   | page to show user with id 1 |  |
| $l$ users/new | new    | page to make a new user     |  |
| /users/1/edit | edit   | page to edit user with id 1 |  |

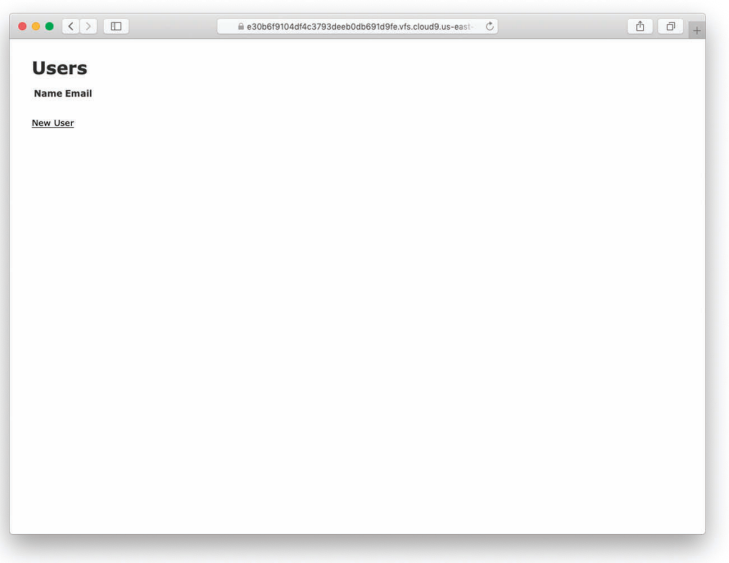

**Figure 2.4:** The initial index page for the Users resource (/users).

To make a new user, we can click on the New User link in Figure 2.4 to visit the **new** page at /users/new, as shown in Figure 2.5. In Chapter 7, this will become the user signup page.

We can create a user by entering name and email values in the text fields and then clicking the Create User button. The result is the user **show** page at /users/1, as seen in Figure 2.6. (The green welcome message is accomplished using the *flash*, which we'll learn about in Section 7.4.2.) Note that the URL is /users/1; as you might suspect, the number **1** is simply the user's **id** attribute from Figure 2.2. In Section 7.1, this page will become the user's profile page.

To change a user's information, we click the Edit link to visit the **edit** page at /users/1/edit (Figure 2.7). By modifying the user information and clicking the Update User button, we arrange to change the information for the user in the toy application (Figure 2.8). (As we'll see in detail starting in Chapter 6, this user data is stored in a database back end.) We'll add user edit/update functionality to the sample application in Section 10.1.

Now we'll create a second user by revisiting the **new** page at /users/new and submitting a second set of user information. The resulting user **index** is shown in

| $\bullet \bullet \bullet \ \langle \cdot \rangle \ \equiv \ \blacksquare$ | ii e30b6f9104df4c3793deeb0db691d9fe.vfs.cloud9.us-east | $\begin{array}{ccc} \bullet & \circ \end{array}$ |
|---------------------------------------------------------------------------|--------------------------------------------------------|--------------------------------------------------|
| <b>New User</b>                                                           |                                                        |                                                  |
| Name                                                                      |                                                        |                                                  |
|                                                                           |                                                        |                                                  |
| Email                                                                     |                                                        |                                                  |
|                                                                           |                                                        |                                                  |
| Create User                                                               |                                                        |                                                  |
| Back                                                                      |                                                        |                                                  |
|                                                                           |                                                        |                                                  |
|                                                                           |                                                        |                                                  |
|                                                                           |                                                        |                                                  |
|                                                                           |                                                        |                                                  |
|                                                                           |                                                        |                                                  |
|                                                                           |                                                        |                                                  |
|                                                                           |                                                        |                                                  |
|                                                                           |                                                        |                                                  |
|                                                                           |                                                        |                                                  |
|                                                                           |                                                        |                                                  |
|                                                                           |                                                        |                                                  |
|                                                                           |                                                        |                                                  |
|                                                                           |                                                        |                                                  |
|                                                                           |                                                        |                                                  |
|                                                                           |                                                        |                                                  |
|                                                                           |                                                        |                                                  |
|                                                                           |                                                        |                                                  |

**Figure 2.5:** The new user page (/users/new).

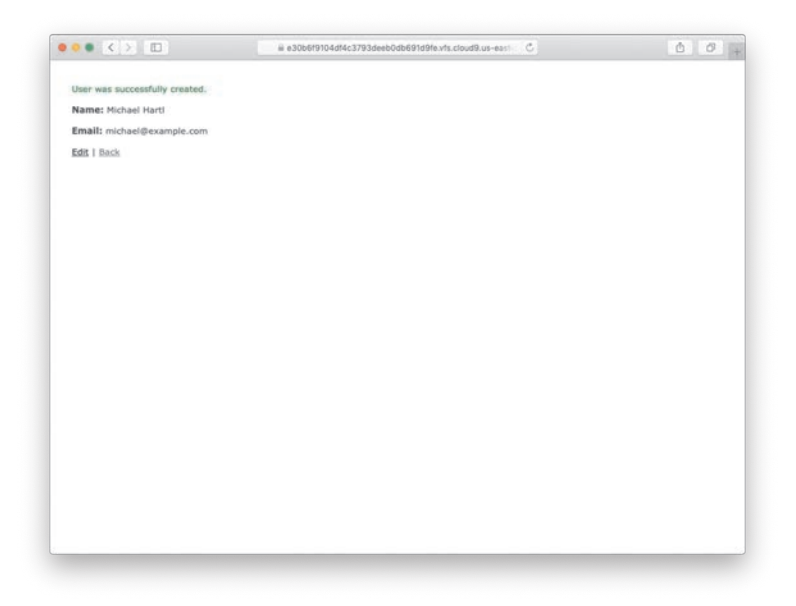

**Figure 2.6:** The page to show a user (/users/1).

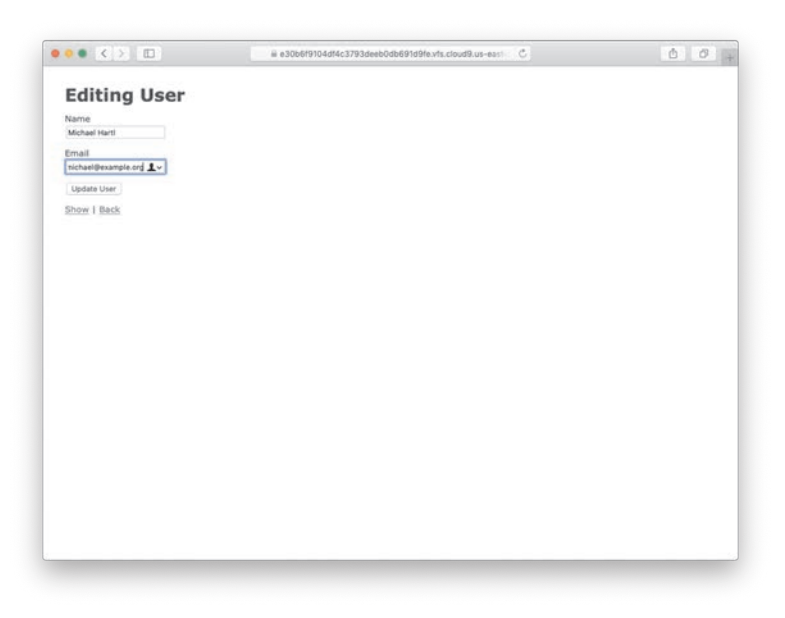

Figure 2.7: The user edit page (/users/1/edit).

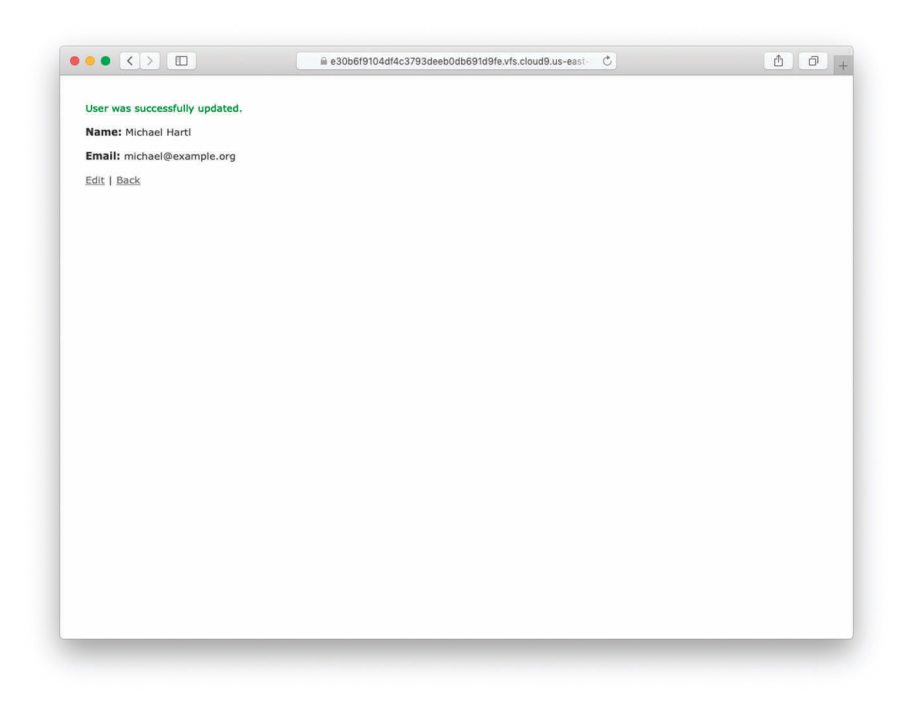

**Figure 2.8:** A user with updated information.

Figure 2.9. In Section 7.1, we will develop the user index into a more polished page for showing all users.

Having shown how to create, show, and edit users, we come finally to destroying them (Figure 2.10). You should verify that clicking on the link in Figure 2.10 destroys the second user, yielding an index page with only one user. (If it doesn't work, be sure that JavaScript is enabled in your browser; Rails uses JavaScript to issue the request needed to destroy a user.) Section 10.4 adds user deletion to the sample app, taking care to restrict its use to a special class of administrative users.

#### **Exercises**

Solutions to the exercises are available to all Rails Tutorial purchasers at [https://](https://www.railstutorial.org/aw-solutions) [www.railstutorial.org/aw-solutions.](https://www.railstutorial.org/aw-solutions)

To see other people's answers and to record your own, subscribe to the Rails Tutorial course or to the Learn Enough All Access Bundle.
<span id="page-36-0"></span>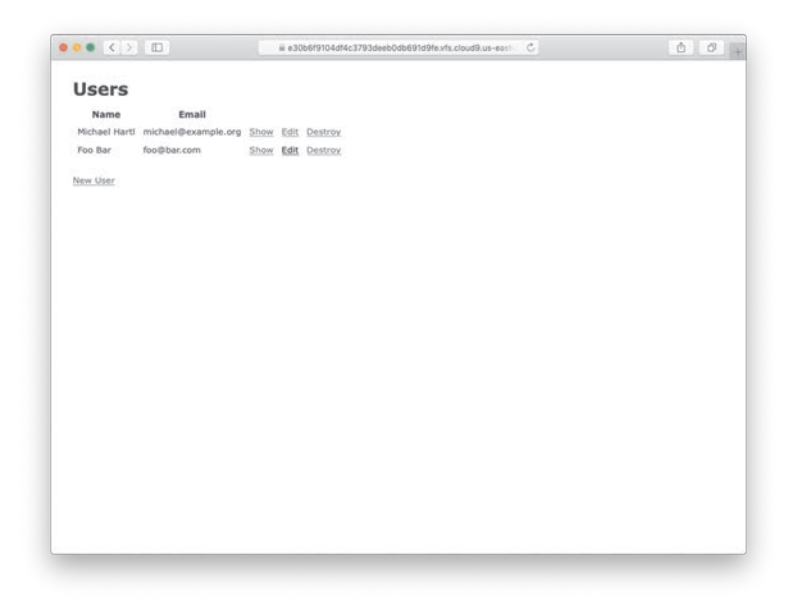

Figure 2.9: The user index page (/users) with a second user.

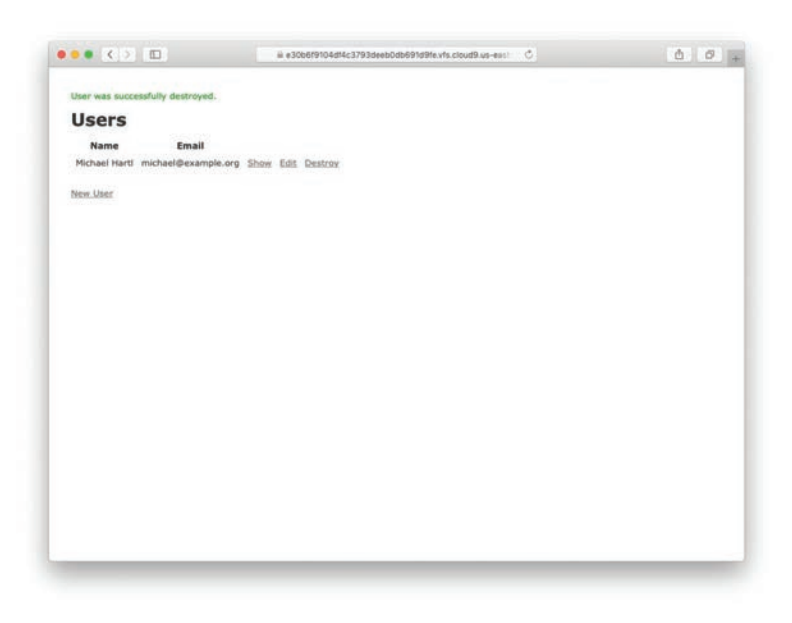

**Figure 2.10:** Destroying a user.

- 1. (For readers who know CSS) Create a new user, then use your browser's HTML inspector to determine the CSS id for the text "User was successfully created." What happens when you refresh your browser?
- 2. What happens if you try to create a user with a name but no email address?
- 3. What happens if you try create a user with an invalid email address, like "@example.com"?
- 4. Destroy each of the users created in the previous exercises. Does Rails display a message by default when a user is destroyed?

### [2.2.2 MVC in Action](#page-8-0)

Now that we've completed a quick overview of the Users resource, let's examine one particular part of it in the context of the model-view-controller (MVC) pattern introduced in Section 1.2.3. Our strategy will be to describe the results of a typical browser hit—a visit to the user index page at /users—in terms of MVC (Figure 2.11).

Here is a summary of the steps shown in Figure 2.11:

- 1. The browser issues a request for the /users URL.
- 2. Rails routes /users to the **index** action in the Users controller.
- 3. The **index** action asks the User model to retrieve all users (**User.all**).
- 4. The User model pulls all the users from the database.
- 5. The User model returns the list of users to the controller.
- 6. The controller captures the users in the **@users** variable, which is passed to the **index** view.
- 7. The view uses embedded Ruby to render the page as HTML.
- 8. The controller passes the HTML back to the browser.<sup>4</sup>

Now let's take a look at the these steps in more detail. We start with a request issued from the browser—that is, the result of typing a URL in the address bar or clicking on a link (Step 1 in Figure 2.11). This request hits the *Rails router* (Step 2), which

<sup>4.</sup> Some references indicate that the view returns the HTML directly to the browser (via a webserver such as Apache or Nginx). Regardless of the implementation details, I find it helpful to think of the controller as a central hub through which all the application's information flows.

<span id="page-38-0"></span>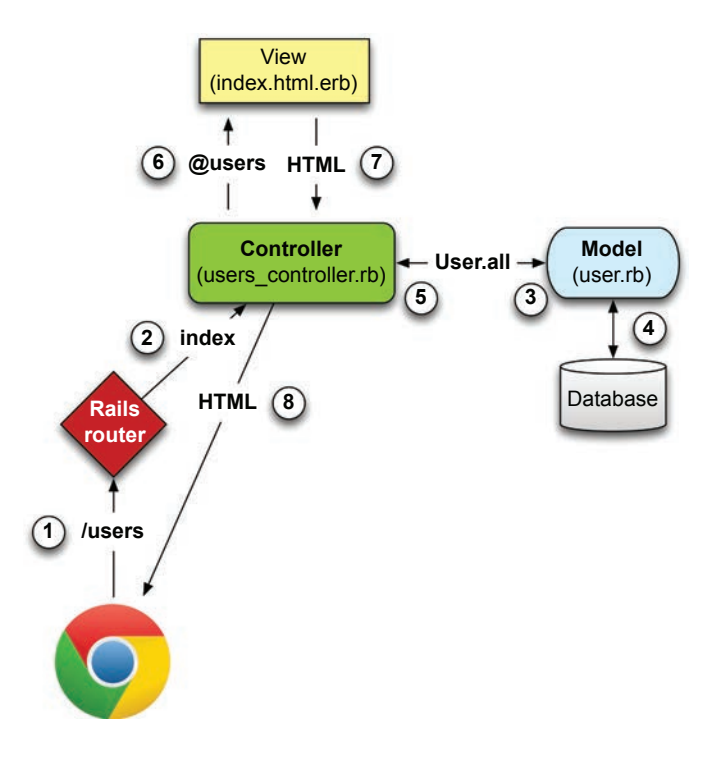

**Figure 2.11:** A detailed diagram of MVC in Rails.

dispatches the request to the proper *controller action* based on the URL (and, as we'll see in Box 3.2, the type of request). The code to create the mapping of user URLs to controller actions for the Users resource appears in Listing 2.6. This code effectively sets up the table of URL/action pairs seen in Table 2.1. (The strange notation **:users** is a *symbol*, which we'll learn about in Section 4.3.3.)

### **Listing 2.6:** The Rails routes, with a rule for the Users resource.

```
config/routes.rb
```

```
Rails.application.routes.draw do
resources :users
  root 'application#hello'
end
```
<span id="page-39-0"></span>While we're looking at the routes file, let's take a moment to associate the root route with the users index, so that "slash" goes to /users. Recall from Listing 2.3 that we added the root route

```
root 'application#hello'
```
so that the root route went to the **hello** action in the Application controller. In the present case, we want to use the **index** action in the Users controller, which we can arrange using the code shown in Listing 2.7.

**Listing 2.7:** Adding a root route for users.

config/routes.rb

```
Rails.application.routes.draw do
  resources :users
root 'users#index'
end
```
A *controller* contains a collection of related *actions*, and the pages from the tour in Section 2.2.1 correspond to actions in the Users controller. The controller generated by the scaffolding is shown schematically in Listing 2.8. Note the code **class UsersController < ApplicationController**, which is an example of a Ruby *class* with *inheritance*. (We'll discuss inheritance briefly in Section 2.3.4 and cover both subjects in more detail in Section 4.4.)

**Listing 2.8:** The Users controller in schematic form. app/controllers/users\_controller.rb

```
class UsersController < ApplicationController
  .
  .
  .
  def index
    .
    .
    .
  end
```

```
def show
     .
     .
     .
  end
  def new
     .
     .
     .
  end
  def edit
     .
     .
     .
  end
  def create
     .
     .
     .
  end
  def update
     .
     .
     .
  end
  def destroy
     .
     .
     .
  end
end
```
You might notice that there are more actions than there are pages. The **index**, **show**, **new**, and **edit** actions all correspond to pages from Section 2.2.1, but there are additional **create**, **update**, and **destroy** actions as well. These actions don't typically render pages (although they can); instead, their main purpose is to modify information about users in the database.

This full suite of controller actions, summarized in Table 2.2, represents the implementation of the REST architecture in Rails (Box 2.2), which is based on the idea of *representational state transfer*, a concept identified and named by computer scientist

| <b>HTTP</b> request | URL           | Action  | Purpose                     |
|---------------------|---------------|---------|-----------------------------|
| <b>GET</b>          | /users        | index   | page to list all users      |
| <b>GET</b>          | /users/1      | show    | page to show user with id 1 |
| <b>GET</b>          | /users/new    | new     | page to make a new user     |
| <b>POST</b>         | /users        | create  | create a new user           |
| <b>GET</b>          | /users/1/edit | edit    | page to edit user with id 1 |
| <b>PATCH</b>        | /users/1      | update  | update user with id 1       |
| <b>DELETE</b>       | /users/1      | destroy | delete user with id 1       |

<span id="page-41-0"></span>**Table 2.2:** RESTful routes provided by the Users resource in Listing 2.6.

Roy Fielding.<sup>5</sup> Note from Table 2.2 that there is some overlap in the URLs; for example, both the user **show** action and the **update** action correspond to the URL /users/1. The difference between them is the HTTP request method they respond to. We'll learn more about HTTP request methods starting in Section 3.3.

### **Box 2.2: REpresentational State Transfer (REST)**

If you read much about Ruby on Rails web development, you'll see a lot of references to "REST," which is an acronym for REpresentational State Transfer. REST is an architectural style for developing distributed, networked systems and software applications such as the World Wide Web and web applications. Although REST theory is rather abstract, in the context of Rails applications REST means that most application components (such as users and microposts) are modeled as *resources* that can be created, read, updated, and deleted—operations that correspond both to the CRUD operations of relational databases and to the four fundamental HTTP request methods: POST, GET, PATCH, and DELETE. (We'll learn more about HTTP requests in Section 3.3 and especially Box 3.2.)

As a Rails application developer, the RESTful style of development helps you make choices about which controllers and actions to write: You simply structure the application using resources that get created, read, updated, and deleted. In the case of users and microposts, this process is straightforward, since they are naturally resources in their own right. In Chapter 14, we'll see an example where

<sup>5.</sup> Fielding, Roy Thomas. *Architectural Styles and the Design of Network-Based Software Architectures*. Doctoral dissertation, University of California, Irvine, 2000.

<span id="page-42-0"></span>REST principles allow us to model a subtler problem, "following users," in a natural and convenient way.

To examine the relationship between the Users controller and the User model, let's focus on the **index** action, shown in Listing 2.9. (Learning how to read code even when you don't fully understand it is an important aspect of technical sophistication (Box 1.2).)

**Listing 2.9:** The simplified user **index** action for the toy application. app/controllers/users\_controller.rb

```
class UsersController < ApplicationController
  .
  .
  .
  def index
ausers = User.all
  end
  .
  .
  .
end
```
This **index** action includes the line **@users = User.all** (Step 3 in Figure 2.11), which asks the User model to retrieve a list of all the users from the database (Step 4), and then places them in the variable **@users** (pronounced "at-users") (Step 5).

The User model itself appears in Listing 2.10. Although it is rather plain, it comes equipped with a large amount of functionality because of inheritance (Section 2.3.4 and Section 4.4). In particular, by using the Rails library called *Active Record*, the code in Listing 2.10 arranges for **User.all** to return all the users in the database.

**Listing 2.10:** The User model for the toy application. app/models/user.rb

```
class User < ApplicationRecord
end
```
Once the **@users** variable is defined, the controller calls the *view* (Step 6), shown in Listing 2.11. Variables that start with the **@** sign, called *instance variables*, are automatically available in the views; in this case, the **[index.html.erb](http://index.html.erb)** view in Listing 2.11 iterates through the **@users** list and outputs a line of HTML for each one. (Remember, you aren't supposed to understand this code right now. It is shown only for purposes of illustration.)

### **Listing 2.11:** The view for the users index. [app/views/users/index.html.erb](http://app/views/users/index.html.erb)

```
<p id="notice"><%= notice %></p>
<h1>Users</h1>
<table>
  <thead>
   <tr>
      <th>Name</th>
      <th>Email</th>
      <th colspan="3"></th>
    </tr>
  </thead>
  <tbody>
<% @users.each do |user| %>
      <tr>
        <td><%= user.name %></td>
        <td><%= user.email %></td>
        <td><%= link_to 'Show', user %></td>
        <td><%= link_to 'Edit', edit_user_path(user) %></td>
        <td><%= link_to 'Destroy', user, method: :delete,
                         data: { confirm: 'Are you sure?' } %></td>
      </tr>
    <% end %>
  </tbody>
</table>
<br>
<%= link_to 'New User', new_user_path %>
```
The view converts its contents to HTML (Step 7), which is then returned by the controller to the browser for display (Step 8).

### **Exercises**

Solutions to the exercises are available to all Rails Tutorial purchasers at [https://](https://www.railstutorial.org/aw-solutions) [www.railstutorial.org/aw-solutions.](https://www.railstutorial.org/aw-solutions)

To see other people's answers and to record your own, subscribe to the Rails Tutorial course or to the Learn Enough All Access Bundle.

- 1. By referring to Figure 2.11, write out the analogous steps for visiting the URL /users/1/edit.
- 2. Find the line in the scaffolding code that retrieves the user from the database in the previous exercise. *Hint*: It's in a special location called **set\_user**.
- 3. What is the name of the view file for the user edit page?

### [2.2.3 Weaknesses of this Users Resource](#page-8-0)

Though good for getting a general overview of Rails, the scaffold Users resource suffers from a number of severe weaknesses.

- **No data validations.** Our User model accepts data such as blank names and invalid email addresses without complaint.
- **No authentication.** We have no notion of logging in or out, and no way to prevent any user from performing any operation.
- **No tests.** This isn't technically true—the scaffolding includes rudimentary tests but the generated tests don't test for data validation, authentication, or any other custom requirements.
- **No style or layout.** There is no consistent site styling or navigation.
- **No real understanding.** If you understand the scaffold code, you probably shouldn't be reading this book.

### **[2.3 The Microposts Resource](#page-8-0)**

Having generated and explored the Users resource, we turn now to the associated Microposts resource. Throughout this section, I recommend comparing the elements of the Microposts resource with the analogous user elements from Section 2.2; you should see that the two resources parallel each other in many ways. The RESTful structure of Rails applications is best absorbed by this sort of repetition of form. Indeed, seeing the parallel structure of Users and Microposts even at this early stage is one of the prime motivations for this chapter.

### [2.3.1 A Micropost Microtour](#page-8-0)

As with the Users resource, we'll generate scaffold code for the Microposts resource using **rails generate scaffold**, in this case implementing the data model from Figure  $2.3$ : $^{6}$ 

```
$ rails generate scaffold Micropost content:text user_id:integer
     invoke active_record
     create db/migrate/<timestamp>_create_microposts.rb
     create app/models/micropost.rb
     invoke test_unit
      create test/models/micropost_test.rb
      create test/fixtures/microposts.yml
     invoke resource_route
      route resources :microposts
     invoke scaffold_controller
     create app/controllers/microposts_controller.rb
     invoke erb
      create app/views/microposts
      create app/views/microposts/index.html.erb
      create app/views/microposts/edit.html.erb
      create app/views/microposts/show.html.erb
      create app/views/microposts/new.html.erb
      create app/views/microposts/_form.html.erb
     invoke test_unit
      create test/controllers/microposts_controller_test.rb
      create test/system/microposts_test.rb
     invoke helper
      create app/helpers/microposts_helper.rb
      invoke test_unit
     invoke jbuilder
     create app/views/microposts/index.json.jbuilder
     create app/views/microposts/show.json.jbuilder<br>create app/views/microposts/_micropost.json.jb
                 app/views/microposts/_micropost.json.jbuilder
     invoke assets
     invoke scss
     create app/assets/stylesheets/microposts.scss
     invoke scss
   identical app/assets/stylesheets/scaffolds.scss
```
To update our database with the new data model, we need to run a migration as in Section 2.2:

<sup>6.</sup> As with the User scaffold, the scaffold generator for microposts follows the singular convention of Rails models; thus, we have **generate Micropost**.

<span id="page-46-0"></span>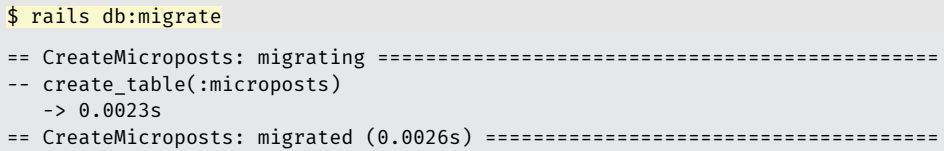

Now we are in a position to create microposts in the same way we created users in Section 2.2.1. As you might guess, the scaffold generator has updated the Rails routes file with a rule for Microposts resource, as seen in Listing  $2.12<sup>7</sup>$  As with users, the **resources :microposts** routing rule maps micropost URLs to actions in the Microposts controller, as seen in Table 2.3.

**Listing 2.12:** The Rails routes, with a new rule for Microposts resources.

config/routes.rb

```
Rails.application.routes.draw do
resources :microposts
 resources :users
  root 'users#index'
end
```

| <b>HTTP</b> request | URL                | Action  | Purpose                          |
|---------------------|--------------------|---------|----------------------------------|
| <b>GET</b>          | /microposts        | index   | page to list all microposts      |
| <b>GET</b>          | /microposts/1      | show    | page to show micropost with id 1 |
| <b>GET</b>          | /microposts/new    | new     | page to make a new micropost     |
| P <sub>0</sub> ST   | /microposts        | create  | create a new micropost           |
| <b>GET</b>          | /microposts/1/edit | edit    | page to edit micropost with id 1 |
| <b>PATCH</b>        | /microposts/1      | update  | update micropost with id 1       |
| <b>DELETE</b>       | /microposts/1      | destroy | delete micropost with id 1       |

**Table 2.3:** RESTful routes provided by the Microposts resource in Listing 2.12.

<sup>7.</sup> The scaffold code may have extra blank lines compared to Listing 2.12. This is not a cause for concern, as Ruby ignores such extra space.

#### <span id="page-47-0"></span>2.3 The Microposts Resource **83**

The Microposts controller itself appears in schematic form in Listing 2.13. Note that, apart from having **MicropostsController** in place of **UsersController**, Listing 2.13 is *identical* to the code in Listing 2.8. This is a reflection of the REST architecture that is common to both resources.

**Listing 2.13:** The Microposts controller in schematic form. app/controllers/microposts\_controller.rb

```
class MicropostsController < ApplicationController
  .
  .
  .
  def index
    .
    .
    .
  end
  def show
   .
    .
    .
  end
  def new
    .
    .
    .
  end
  def edit
    .
    .
    .
  end
  def create
    .
    .
    .
  end
  def update
    .
    .
    .
  end
```

```
def destroy
     .
     .
     .
  end
end
```
To make some actual microposts, we click on New Micropost on the micropost index page (Figure 2.12). We then enter information at the new microposts page, /microposts/new, as seen in Figure 2.13.

At this point, go ahead and create a micropost or two, taking care to make sure that at least one has a **user\_id** of **1** to match the id of the first user created in Section 2.2.1. The result should look something like Figure 2.14.

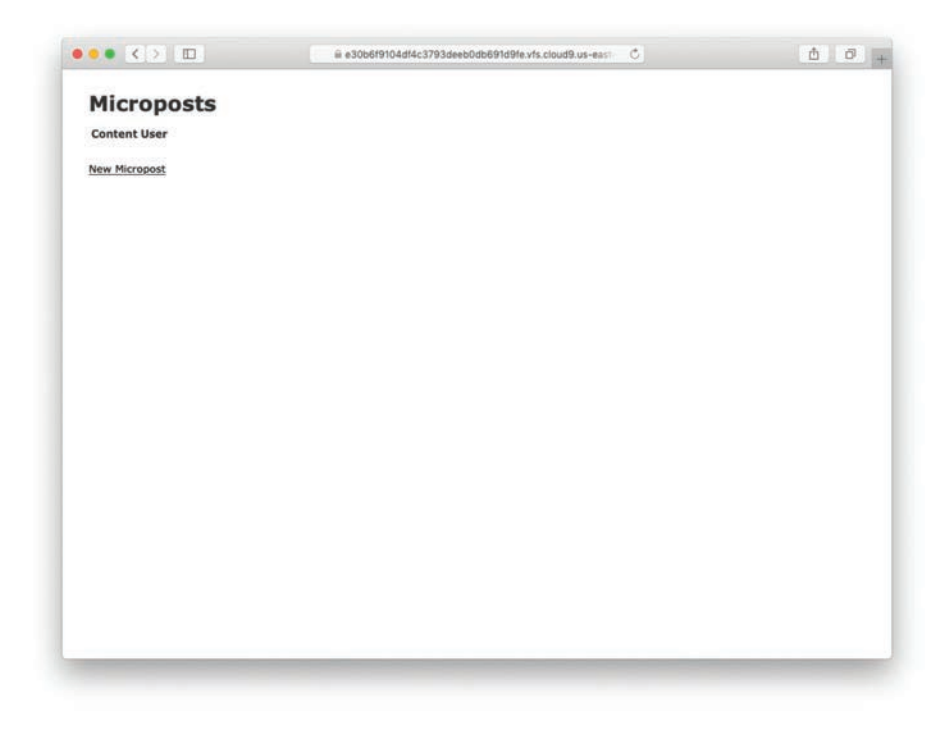

**Figure 2.12:** The micropost index page (/microposts).

#### 2.3 The Microposts Resource **85**

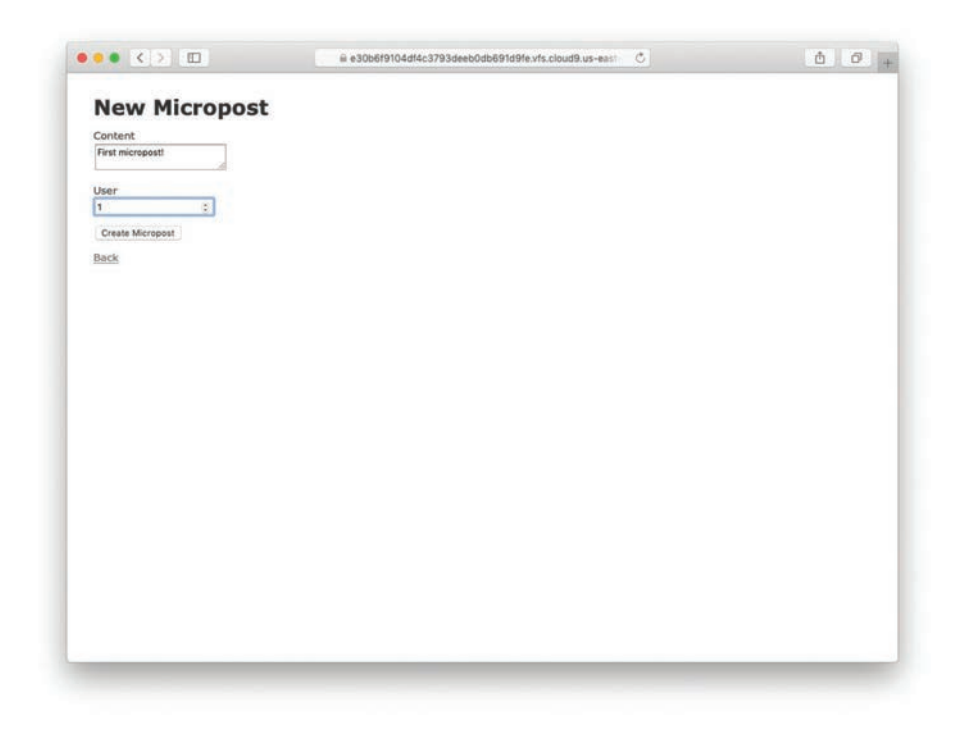

**Figure 2.13:** The new micropost page (/microposts/new).

### Exercises

Solutions to the exercises are available to all Rails Tutorial purchasers a[t https://](https://www.railstutorial.org/aw-solutions) [www.railstutorial.org/aw-solutions.](https://www.railstutorial.org/aw-solutions)

To see other people's answers and to record your own, subscribe to the Rails Tutorial course or to the Learn Enough All Access Bundle.

- 1. (For readers who know CSS) Create a new micropost, then use your browser's HTML inspector to determine the CSS id for the text "Micropost was successfully created." What happens when you refresh your browser?
- 2. Try to create a micropost with empty content and no user id.
- 3. Try to create a micropost with more than 140 characters of content (say, the first paragraph from the Wikipedia article on Ruby).
- 4. Destroy the microposts from the previous exercises.

<span id="page-50-0"></span>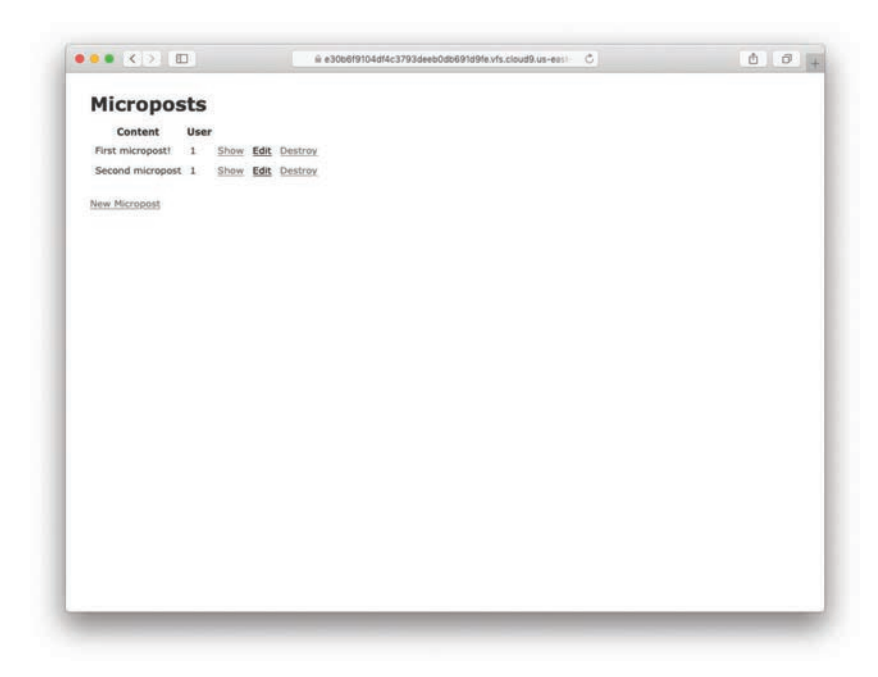

**Figure 2.14:** The micropost index page with a couple of posts.

### [2.3.2 Putting the](#page-8-0) *Micro* in Microposts

Any *micro*post worthy of the name should have some means of enforcing the rules governing the length of the post. Implementing this constraint in Rails is easy with *validations*; to accept microposts with at most 140 characters (à la the original design of Twitter), we use a *length* validation. At this point, you should open the file **app/models/micropost.rb** in your text editor or IDE and fill it with the contents of Listing 2.14.

**Listing 2.14:** Constraining microposts to be at most 140 characters. app/models/micropost.rb

```
class Micropost < ApplicationRecord
validates :content, length: { maximum: 140 }
end
```
#### 2.3 The Microposts Resource **87**

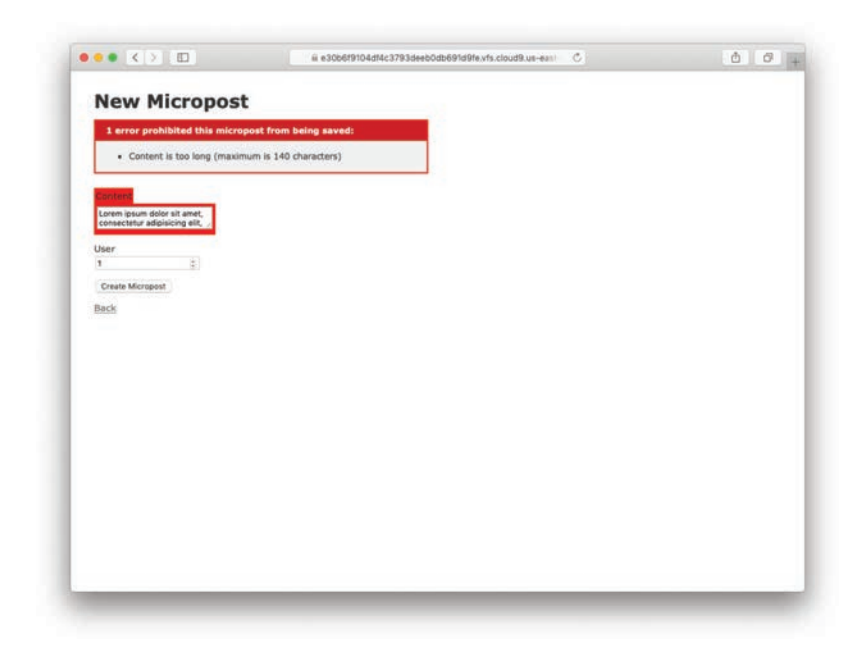

**Figure 2.15:** Error messages for a failed micropost creation.

The code in Listing 2.14 may look rather mysterious—we'll cover validations more thoroughly starting in Section 6.2—but its effects are readily apparent if we go to the new micropost page and enter more than 140 characters for the content of the post. As seen in Figure 2.15, Rails renders *error messages* indicating that the micropost's content is too long. (We'll learn more about error messages in Section 7.3.3.)

#### **Exercises**

Solutions to the exercises are available to all Rails Tutorial purchasers at [https://](https://www.railstutorial.org/aw-solutions) [www.railstutorial.org/aw-solutions.](https://www.railstutorial.org/aw-solutions)

To see other people's answers and to record your own, subscribe to the Rails Tutorial course or to the Learn Enough All Access Bundle.

- 1. Try to create a micropost with the same long content used in a previous exercise (Section 2.3.1). How has the behavior changed?
- 2. (For readers who know CSS) Use your browser's HTML inspector to determine the CSS id of the error message produced by the previous exercise.

<span id="page-52-0"></span>

| microposts |              | <b>users</b> |    |               |                     |
|------------|--------------|--------------|----|---------------|---------------------|
|            | content      | user_id      | ıd | name          | lemail              |
|            | First post!  |              |    | Michael Hartl | Imhartl@example.com |
|            | Second post  |              |    | Foo Bar       | foo@bar.com         |
|            | Another post |              |    |               |                     |

**Figure 2.16:** The association between microposts and users.

### [2.3.3 A User](#page-8-0) has\_many Microposts

One of the most powerful features of Rails is the ability to form *associations* between different data models. In the case of our User model, each user potentially has many microposts. We can express this relationship in code by updating the User and Micropost models as in Listing 2.15 and Listing 2.16, respectively.

#### **Listing 2.15:** A user has many microposts.

```
app/models/user.rb
```

```
class User < ApplicationRecord
 has_many :microposts
end
```
### **Listing 2.16:** A micropost belongs to a user. app/models/micropost.rb

```
class Micropost < ApplicationRecord
belongs to :user
  validates :content, length: { maximum: 140 }
end
```
We can visualize the result of this association in Figure 2.16. Because of the **user\_id** column in the **microposts** table, Rails (using Active Record) can infer the microposts associated with each user.

In Chapter 13 and Chapter 14, we will use the association of users and microposts both to display all of a user's microposts and to construct a Twitter-like micropost feed. For now, we can examine the implications of the user–micropost association by using <span id="page-53-0"></span>the *console*, which is a useful tool for interacting with Rails applications. We first invoke the console with **rails console** at the command line, and then retrieve the first user from the database using **User.first** (putting the results in the variable **first\_user**), as shown in Listing 2.17.<sup>8</sup> (I include **exit** in the last line just to demonstrate how to exit the console. On most systems, you can also use Ctrl-D for the same purpose.)<sup>9</sup>

**Listing 2.17:** Investigating the state of the application using the Rails console.

```
$ rails console
>> first_user = User.first
  (0.5 \text{ms}) SELECT sqlite version(*)
 User Load (0.2ms) SELECT "users".* FROM "users" ORDER BY "users"."id" ASC
 LIMIT ? [["LIMIT", 1]]
 => #<User id: 1, name: "Michael Hartl", email: "michael@example.org",
 created_at: "2019-08-20 00:39:14", updated_at: "2019-08-20 00:41:24">
>> first_user.microposts
 Micropost Load (3.2ms) SELECT "microposts".* FROM "microposts" WHERE
 "microposts"."user id" = ? LIMIT ? [["user id", 1], ["LIMIT", 11]]
 => #<ActiveRecord::Associations::CollectionProxy [#<Micropost id: 1, content:
 "First micropost!", user_id: 1, created_at: "2019-08-20 02:04:13", updated_at:
 "2019-08-20 02:04:13">, #<Micropost id: 2, content: "Second micropost",
user_id: 1, created_at: "2019-08-20 02:04:30", updated_at: "2019-08-20
02:04:30">]>
>> micropost = first_user.microposts.first
 Micropost Load (0.2ms) SELECT "microposts".* FROM "microposts" WHERE
  "microposts"."user_id" = ? ORDER BY "microposts"."id" ASC LIMIT ?
  [["user_id", 1], ["LIMIT", 1]]
 => #<Micropost id: 1, content: "First micropost!", user_id: 1, created_at:
 "2019-08-20 02:04:13", updated_at: "2019-08-20 02:04:13">
>> micropost.user
 => #<User id: 1, name: "Michael Hartl", email: "michael@example.org",
 created_at: "2019-08-20 00:39:14", updated_at: "2019-08-20 00:41:24"
>> exit
```
There's a lot going on in Listing 2.17, and teasing out the relevant parts is a good exercise in technical sophistication (Box 1.2). The output includes the actual return

<sup>8.</sup> Your console prompt might be something like **2.6.3 :001 >**, but the examples use **>>** since Ruby versions will vary.

<sup>9.</sup> As in the case of Ctrl-C, the capital "D" refers to the key on the keyboard, not the capital letter, so you don't have to hold down the Shift key along with the Ctrl key.

values, which are raw Ruby objects, as well as the structured query language (SQL) code that produced them.

In addition to retrieving the first user with **User.first**, Listing 2.17 shows two other things: (1) how to access the first user's microposts using the code **first\_user.microposts**, which automatically returns all the microposts with **user\_id** equal to the id of **first\_user** (in this case, **1**); and (2) how to return the user corresponding to a particular post using **micropost.user**. We'll learn much more about the Ruby involved in Listing 2.17 in Chapter 4, and more about the association facilities in Active Record in Chapter 13 and Chapter 14.

#### **Exercises**

Solutions to the exercises are available to all Rails Tutorial purchasers at [https://](https://www.railstutorial.org/aw-solutions) [www.railstutorial.org/aw-solutions.](https://www.railstutorial.org/aw-solutions)

To see other people's answers and to record your own, subscribe to the Rails Tutorial course or to the Learn Enough All Access Bundle.

- 1. Edit the user show page to display the content of the user's first micropost. (Use your technical sophistication (Box 1.2) to guess the syntax based on the other content in the file.) Visit /users/1 to confirm that it worked.
- 2. The code in Listing 2.18 shows how to add a validation for the presence of micropost content to ensure that microposts can't be blank. Verify that you get the behavior shown in Figure 2.17.
- 3. Update Listing 2.19 by replacing **FILL\_IN** with the appropriate code to validate the presence of name and email attributes in the User model (Figure 2.18).

## **Listing 2.18:** Code to validate the presence of micropost content.

app/models/micropost.rb

```
class Micropost < ApplicationRecord
  belongs_to :user
  validates :content, length: { maximum: 140 },
                      presence: true
end
```
#### <span id="page-55-0"></span>2.3 The Microposts Resource **91**

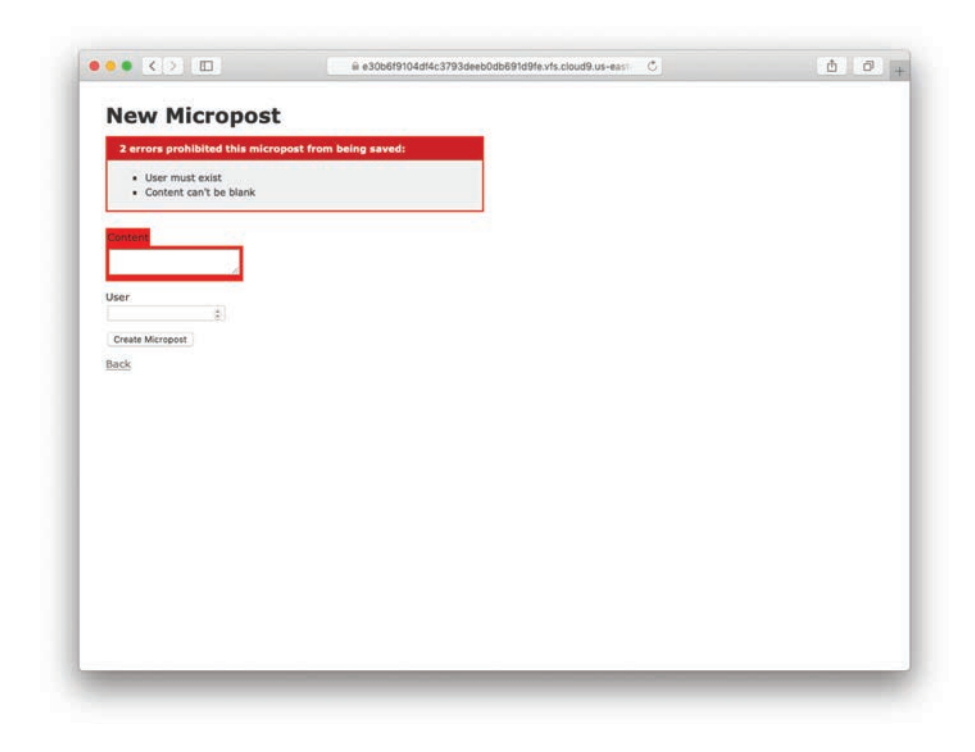

**Figure 2.17:** The effect of a micropost presence validation.

**Listing 2.19:** Adding presence validations to the User model. app/models/user.rb

```
class User < ApplicationRecord
 has_many :microposts
  validates FILL_IN, presence: true # Replace FILL_IN with the right code.
  validates FILL_IN, presence: true # Replace FILL_IN with the right code.
end
```
### [2.3.4 Inheritance Hierarchies](#page-8-0)

We end our discussion of the toy application with a brief description of the controller and model class hierarchies in Rails. This discussion will make more sense if you

<span id="page-56-0"></span>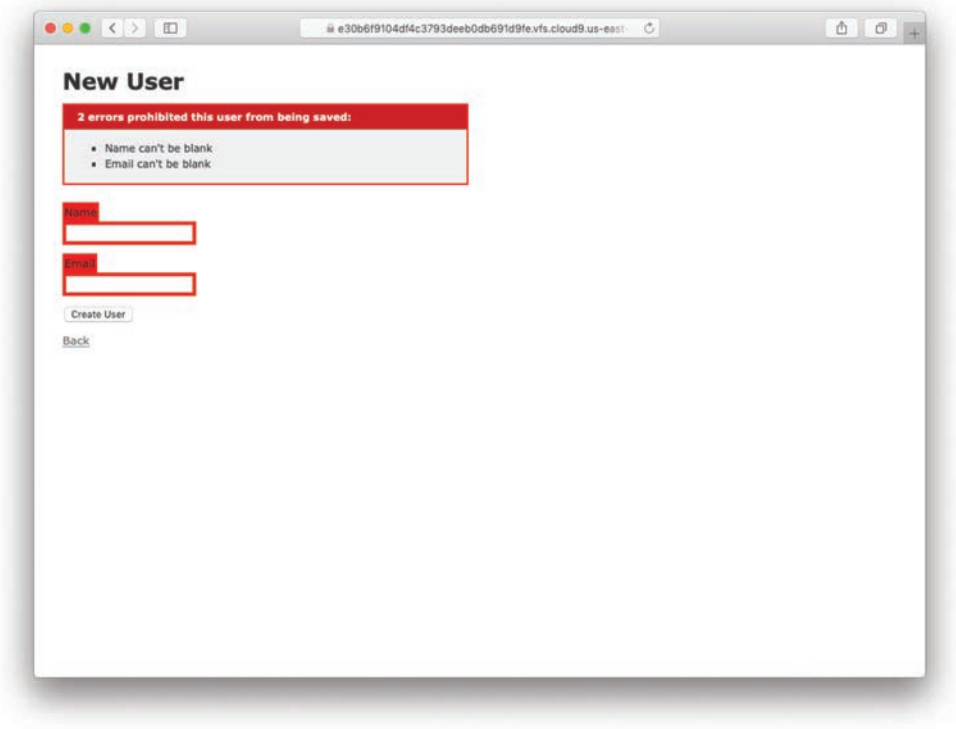

**Figure 2.18:** The effect of presence validations on the User model.

have some experience with object-oriented programming (OOP), particularly *classes*. Don't worry if it's confusing for now; we'll discuss these ideas more thoroughly in Section 4.4.

We start with the inheritance structure for models. Comparing Listing 2.20 and Listing 2.21, we see that both the User model and the Micropost model inherit (via the left angle bracket **<**) from **ApplicationRecord**, which in turn inherits from **ActiveRecord::Base**, which is the base class for models provided by Active Record; a diagram summarizing this relationship appears in Figure 2.19. By inheriting from **ActiveRecord::Base**, our model objects gain the ability to communicate with the database, treat the database columns as Ruby attributes, and so on.

#### <span id="page-57-0"></span>2.3 The Microposts Resource **93**

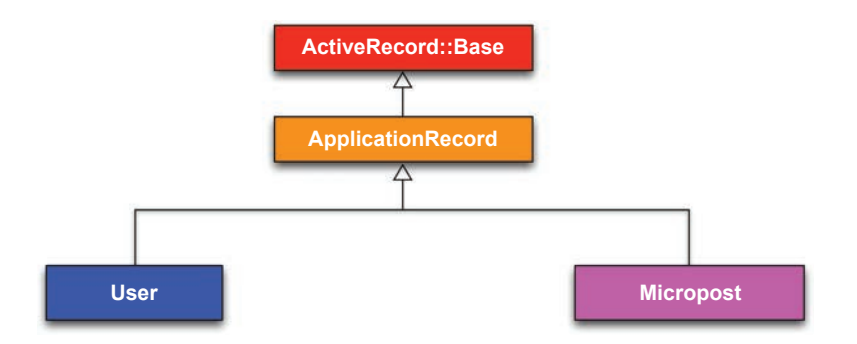

**Figure 2.19:** The inheritance hierarchy for the User and Micropost models.

**Listing 2.20:** The **User** class, highlighting inheritance.

```
app/models/user.rb
```

```
class User < ApplicationRecord
  .
  .
  .
end
```
**Listing 2.21:** The **Micropost** class, highlighting inheritance.

app/models/micropost.rb

```
class Micropost < ApplicationRecord
  .
  .
  .
end
```
The inheritance structure for controllers is essentially the same as that for models. Comparing Listing 2.22 and Listing 2.23, we see that both the Users controller and the Microposts controller inherit from the Application controller. Examining Listing 2.24, we see that **ApplicationController** itself inherits from **ActionController::Base**, which is the base class for controllers provided by the Rails library Action Pack. The relationships between these classes are illustrated in Figure 2.20.

<span id="page-58-0"></span>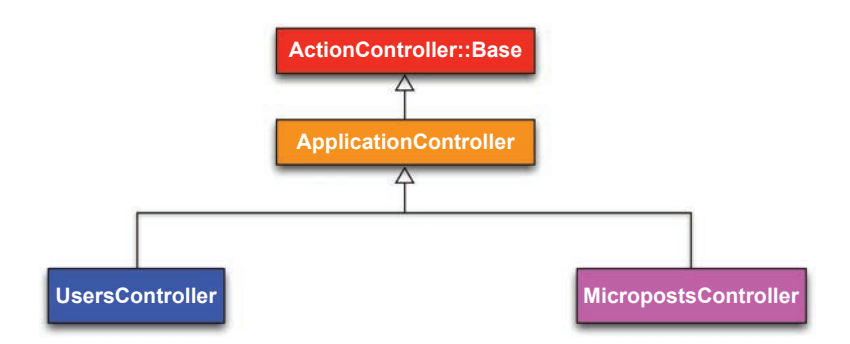

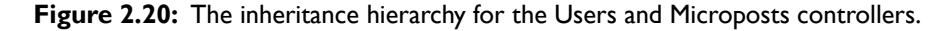

**Listing 2.22:** The **UsersController** class, highlighting inheritance. app/controllers/users\_controller.rb

**class UsersController** < ApplicationController . . . **end**

**Listing 2.23:** The **MicropostsController** class, highlighting inheritance. app/controllers/microposts\_controller.rb

**class MicropostsController** < ApplicationController . . . **end**

**Listing 2.24:** The **ApplicationController** class, highlighting inheritance. app/controllers/application\_controller.rb

**class ApplicationController** < ActionController::Base . . . **end**

<span id="page-59-0"></span>As with model inheritance, both the Users and Microposts controllers gain a large amount of functionality by inheriting from a base class (in this case, **ActionController::Base**), including the capability to manipulate model objects, filter inbound HTTP requests, and render views as HTML. Since all Rails controllers inherit from **ApplicationController**, all rules defined in the Application controller automatically apply to every action in the application. For example, in Section 9.1 we'll see how to include helpers for logging in and logging out of all of the sample application's controllers.

#### Exercises

Solutions to the exercises are available to all Rails Tutorial purchasers at [https://](https://www.railstutorial.org/aw-solutions) [www.railstutorial.org/aw-solutions.](https://www.railstutorial.org/aw-solutions)

To see other people's answers and to record your own, subscribe to the Rails Tutorial course or to the Learn Enough All Access Bundle.

- 1. By examining the contents of the Application controller file, find the line that causes **ApplicationController** to inherit from **ActionController::Base**.
- 2. Is there an analogous file containing a line where **ApplicationRecord** inherits from **ActiveRecord::Base**? *Hint*: It would probably be a file called something like **application\_record.rb** in the **app/models** directory.

### [2.3.5 Deploying the Toy App](#page-8-0)

With the completion of the Microposts resource, now is a good time to push the repository up to GitHub:

```
$ git status # It's a good habit to check the status before adding
$ git add -A
$ git commit -m "Finish toy app"
$ git push
```
Ordinarily, you should make smaller, more frequent commits, but for the purposes of this chapter a single big commit at the end is fine.

At this point, you can also deploy the toy app to Heroku as is described in Section 1.4:

**\$** git push heroku

(This assumes you created the Heroku app in Section 2.1. Otherwise, you should run **heroku create** and then **git push heroku master**.)

At this point, visiting the page at Heroku yields an error message, as shown in Figure 2.21. We can track down the problem by inspecting the Heroku logs:

```
$ heroku logs
```
Scrolling up in the logs, you should see a line that includes something like this:

```
ActionView::Template::Error (PG::UndefinedTable: ERROR: relation "users" does
not exist
```
This line is a big hint that there is a missing **users** table. Luckily, we learned how to handle that problem way back in Listing 2.4: All we need to do is run the database migrations (which will create the **microposts** table as well).

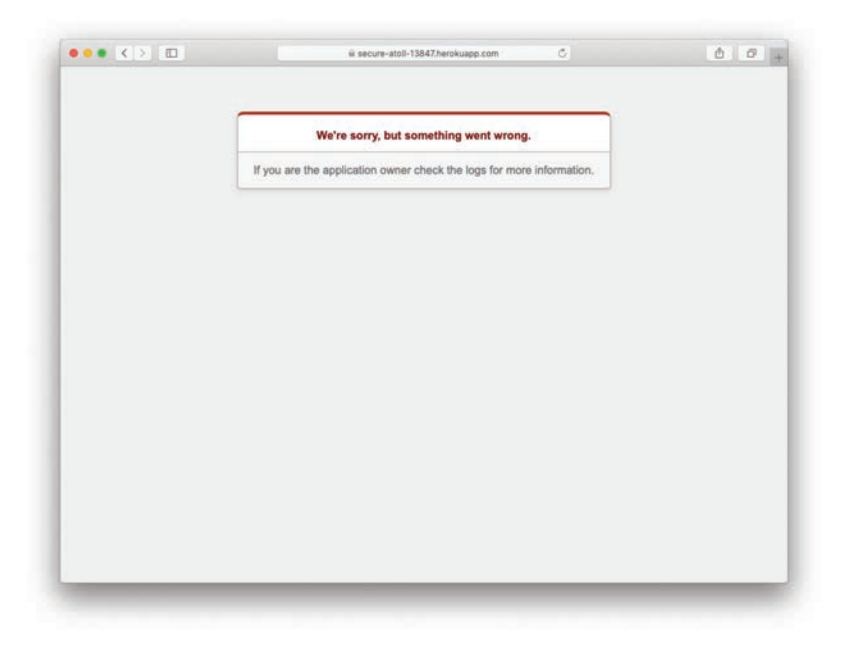

**Figure 2.21:** An error page at Heroku.

The way to execute this sort of command at Heroku is to prefix the usual Rails command with **heroku run**, like this:

```
$ heroku run rails db:migrate
```
This updates the database at Heroku with the user and micropost data models as required. After running the migration, you should be able to use the toy app in production, with a real PostgreSQL database back end (Figure 2.22).<sup>10</sup>

Finally, if you completed the exercises in Section 2.3.3, you will have to remove the code to display the first user's micropost to get the app to load properly. In this case, simply delete the offending code, make another commit, and push again to Heroku.

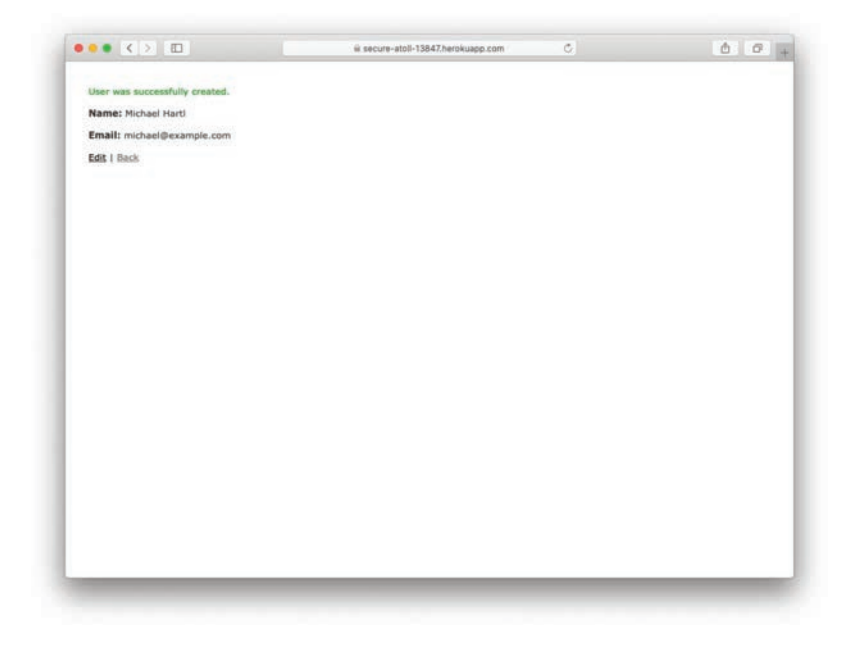

**Figure 2.22:** Running the toy app in production.

<sup>10.</sup> The production database should work without any additional configuration, but in fact some configuration is recommended by the official Heroku documentation. We'll take care of this detail in Section 7.5.3.

### <span id="page-62-0"></span>**Exercises**

Solutions to the exercises are available to all Rails Tutorial purchasers at [https://](https://www.railstutorial.org/aw-solutions) [www.railstutorial.org/aw-solutions.](https://www.railstutorial.org/aw-solutions)

To see other people's answers and to record your own, subscribe to the Rails Tutorial course or to the Learn Enough All Access Bundle.

- 1. Create a few users on the production app.
- 2. Create a few production microposts for the first user.
- 3. By trying to create a micropost with content exceeding 140 characters, confirm that the validation from Listing 2.14 works on the production app.

### **[2.4 Conclusion](#page-8-0)**

We've come now to the end of the high-level overview of a Rails application. The toy app developed in this chapter has several strengths and a host of weaknesses.

### **Strengths**

- High-level overview of Rails
- Introduction to MVC
- First taste of the REST architecture
- Beginning data modeling
- A live, database-backed web application in production

### **Weaknesses**

- No custom layout or styling
- No static pages (such as "Home" or "About")
- No user passwords
- No user images
- No logging in
- No security
- No automatic user/micropost association

### 2.4 Conclusion **99**

- No notion of "following" or "followed"
- No micropost feed
- No meaningful tests
- **No real understanding**

The rest of this tutorial is dedicated to building on the strengths and eliminating the weaknesses.

### [2.4.1 What We Learned in this Chapter](#page-8-0)

- Scaffolding automatically creates code to model data and interact with it through the web.
- Scaffolding is good for getting started quickly but is bad for understanding.
- Rails uses the model-view-controller (MVC) pattern for structuring web applications.
- As interpreted by Rails, the REST architecture includes a standard set of URLs and controller actions for interacting with data models.
- Rails supports data validations to place constraints on the values of data model attributes.
- Rails comes with built-in functions for defining associations between different data models.
- We can interact with Rails applications at the command line using the Rails console.

*This page intentionally left blank* 

### **Symbols**

..(double dots), 285–286 *\\* (literal backslash), 163 *\*n (newline), 160, 162–163 *||*(or) operator, 165 *||*= (or equals) operator, 398 *|*i*|*, block variable syntax, 175–176 + (plus) operator, 161 == (equality comparison operator), 172, 442 =*>* (hashrocket), hashes, 179, 180 **!**(not) operator, 165 #{ } (interpolation) of strings, 161–162 %w [ ] technique, arrays of strings, 280–281 && ("and") operator, [63](#page-27-0), 165 [] (square brackets), arrays, 171 { } (curly braces), 175, 179 *<<* (shovel operator), arrays, 173 *>>* (append) command, 9

### **A**

about action generating controllers, 110 testing static pages, 125–126 About page adding titles for static pages, 132–134 testing static pages, 124–125, 127–128 viewing with embedded Ruby title, 137–139

viewing with HTML structure removed, 140–141 Access control admin, 534 micropost, 658–661 tests for relationships, 757–758 Account activation controller, 541–542 data model, 542–548 edit action, 571–574 email generally, 549 email in production, 581–584 exercises, 542 generalizing authenticated? 565–570 mailer templates, 549–554 modeling as resource, 541–549 overview of, 539 previewing email, 554–558 review, 584–585 sequence for, 539–540 testing and refactoring, 574–581 testing email, 558–561 token callback, 545–547 updating create action, 561–565 account\_activation method, 549–554 Accounts creating/configuring Heroku, 51 signing up for GitHub, 39

Actions. *See also* by individual types adding controller action, 28–31, 739 adding for Contact page, 238 creating set of, 108 generating controllers, 110 Micropost controller, [83](#page-47-0)[–84](#page-48-0) organizing functions, 116–117 routes and, 113–115 Sessions controller, 376–377, 384–385 testing static pages, 125–127 Users controller, [71](#page-35-0)[–72](#page-36-0), [76](#page-40-0)[–77](#page-41-0), 249 activate method, 576, 579 activated attribute activated\_at timestamp, 571 User model, 543 Activation digest account activation data model, 543–544 account activation sequence, 539–540 activating account, 566–567 activation token callback, 545–547 testing account activation, 580 Active Record ApplicationRecord class inherits from ActiveRecord::Base, [92](#page-56-0)[–94](#page-58-0) associations, 631 creating, saving, and finding data objects, 257 creating user objects, 265 finding users, 268–269 uniqueness validation and, 289 User model based on ActiveRecord::Base, 264 Active Storage adding gem for validation, 696 has many attached method, 690–691 add\_index, 291 add\_password\_digest\_to\_users, 297 admin attribute deleting users, 526–530 restricting destroy action to administrative users, 533–536 signup failure page, 344, 346 Administrative users deleting users, 526–530 granting users administrative access, 709

making fixture user an admin, 533–534 restricting destroy action to administrative users, 533–536 Advanced login. *See* Login, advanced Ajax buttons for follow/unfollow, 759–761 form for follow/unfollow, 761–763 responding to Ajax requests in Relationships controller, 763 alert-danger form submission error message, 348 iterating through flash hash in console, 359 Alignment, applying universal styling on pages, 216 all method, finding users, 269 Amazon Web Services. *See* AWS (Amazon Web Services) "And" (&&) operator, [63](#page-27-0), 165 Anonymous function, "stabby lambda" syntax, 641 API, Ruby, 160 Append (*>>*) command, 9 ApplicationController class deploying toy app, [63](#page-27-0) inheritance hierarchy, [93](#page-57-0)[–95](#page-59-0) application.css, 154–155 ApplicationHelper class, 156 ApplicationMailer class, 550–551 ApplicationRecord class model file for User model, 264 User class inherits from, [92](#page-56-0)[–93](#page-57-0) Arrays arrays of strings (%w [ ]) technique, 280–281 blocks and, 175–178 constructors and, 186 hashes resemble, 178–183 overview of, 170–173 ranges and, 173–174 aside tag, adding sidebar to profile page, 327–331 assert method, validity test, 273 assert\_difference method, 364–365, 535 assert equal method, 470 assert\_match method, 559, 657

assert\_no\_difference method, 352–354 assert\_not method, 274–275 assert\_select compared with asset\_match, 657 testing invalid signup submission, 352–355 testing user login with valid information, 420 uses of, 246–248 assert\_template, 353 Asset directories, 226 Asset pipeline defining variables using Sass, 231–233 directories, 226 manifest files, 226–228 nested elements in stylesheets, 229–231 nesting and variables used in converting SCSS file, 233–235 overview of, 225–226 preprocessor engines, 228 production efficiency of, 228 Sass and, 228–229 Assignment operators, 398 assigns method, testing account activation, 576 Associations Active Record, 631 adding followers association, 733–735 adding following association, 730–732 belongs\_to and has\_many examples, 636–637 micropost, 634–638 between microposts and users, [88](#page-52-0)[–91](#page-55-0) summary of micropost association methods, 635 summary of relationship association methods, 728 testing followers association, 735 testing following utility methods, 732–733 User/Micropost, 634 between users and relationships, 725–728 attr\_accessible method, 344 attr\_accessor method activation account, 546–547 database migrations, 258

User class, 195–197 attribute variable activating accounts, 567 User class, 196 authenticate method, 303–305 authenticated? method account activation and, 540 data model for account activation, 543 generalizing for activating accounts, 565–570 storing user id in cookies, 442–443 testing logging out, 452–453 testing nonexistent digest, 454–455 testing remember branch, 470 updating to handle nonexistent digest, 455 Authentication. *See also* Account activation commenting out authentication code, 420–421 comparing with authorization, 491 data model for account activation, 543 in login system, 256–257 Rails using HTTP, 54 of users, 303–305, 383–385, 387–388 authenticity token, in signup form, 339 Authorization adding store location to logged-in user, 505–506 create action used with friendly forwarding, 506–507 current\_user? method, 500–502 friendly forwarding, 502–503 implementing friendly forwarding, 504 logging in test user, 494–495 overview of, 491 protecting edit/update pages, 499 requiring login, 491–494 requiring right user, 497–498 testing editing by wrong user, 498 testing friendly forwarding, 503–504 testing Micropost controller, 659 testing protection of edit and update, 495–497 Automated tests overview of, 118 using *Guard*, 148–151

AWS (Amazon Web Services) configuring for image upload, 706–711 downloading, 208–210 hiding all images, 220 IAM (Identity and Access Management), 707–711 production AWS, 711–714 signing up for, 707

### **B**

Bang methods, array, 172 base\_title, 155–158 Basecamp collaboration tool, 2 Bash, Unix command line and, 14 BasicObject superclass, 187–188 bcrypt creating password digest, 416–417 creating password digest with bcrypt gem, 298 storing user id in cookies with bcrypt gem, 441–442 Before filters commenting out, 495 for correct user, 500–502 implementing with before\_action command, 491 protecting edit/update pages, 499–500 requiring logged-in users, 491–494 restricting destroy action to administrative users, 533–536 uncommenting, 496 before\_action command, 491 before\_create callback, activation tokens, 545–546 before save callback, converting email to lowercase, 292, 294–295, 545 belongs\_to method association model, 627 user/relationship associations, 634–637, 725–728 blank? method, modifying built-in classes, 191 Block variable syntax (*|*i*|*), 175–176 Blocks, 175–178 Booleans

admin attribute, 526–527 checking login status, 424 control flow with, 165 current\_user? Boolean method, 500–501 following? Boolean method, 731–733 Bootstrap adding Bootstrap CSS, 213–214 adding bootstrap-sass gem to Gemfile, 212–213 applying CSS to site logo, 218–219 commenting out embedded Ruby, 219 creating dropdown menus, 404–406 creating menu, 401–402 hiding all images, 220 overview of, 210–212 pagination styles, 516 partials used for HTML shim, 221 partials used for site footer, 222–225 partials used for site header, 221–222 partials used for stylesheets and header, 220–221 replacing default head with a call to render, 225 for typographic effect, 216–218 for universal styling on all pages, 214–216 bootstrap-sass gem, 212–213 box\_sizing mixin, 314–315, 333 Branches, GitHub, 43–44 Built-in classes, modifying, 190–192 Built-in helpers, 154–155 bundle install Heroku setup for deployment, 51 installing gems, 22 for sample app, 103 without production gems, 51, [62](#page-26-0) bundle update installing gems, 22 planning toy app, [62](#page-26-0) for sample app, 104 Bundler installing gems for new Rails app, 17–22 planning toy app, [61](#page-25-0)[–62](#page-26-0) Buttons Ajax buttons for follow/unfollow, 759–761

standard buttons for follow/unfollow, 757–759 testing follow/unfollow buttons, 766–767 byebug gem, debug information, 322–323

### **C**

Callback before\_save callback, 294–295 alternative implementation, 295 standardizing all lower-case addresses via, 292 token callback, 545–547 Cascading Style Sheets. *See* CSS (Cascading Style Sheets) Case CamelCase for class names, 111 testing email uniqueness for case-insensitivity, 287–290 Certificate, SSL, 369 CGI.escape, escaping email, 554 change method, 260, 263 Character sets, unicode, 139 Characters length returns number of string, 164 literal strings contain typed, 163 ranges work with, 174 strings contain, 160 symbols start with letter/using normal word, 180 check\_expiration method, password reset, 611 Checkbox making, 456–462 testing, 462–468 checkout command, 43–44 Classes assigning to HTML elements, 205 CamelCase for names, 111 class methods, 186, 417–418 constructors, 185–187 Controller class, 192–195 hierarchy, 193 hierarchy and inheritance, 187–190, 193–194 mixing modules into, 170 modifying built-in, 190–192

static pages, 116 User class, 195–198 Clients, testing application code, 120 Cloud IDE account activation email previews, 556–558 development environment on, 7 Git system setup, 34–35 Cloud9, AWS creating new work environment with, 7–9 getting started with, 4–5 Code commenting out, 219, 420–421 simplifying, 422 undoing, 112–113 Color, HTML, 218–219 Command-line cloud IDE terminal, 7 conventions used in this book, 56–58 Heroku setup for deployment, 51–52 Comments commenting out authentication code, 420–421 commenting out before filters, 495 commenting out embedded Ruby, 219 Ruby ignores, 160 signup failure page, 341 commit command, Git repository, 37, 45–47, [95](#page-59-0) config.force\_ssl, forcing browsers to use SSL, 368–369 Configuration settings, installing Rails, 9–10 Console, AWS, 710–711 Console, Rails console command, [89](#page-53-0) creating user objects, 270–271 creating/authenticating user, 303–305 exploring strings, 160–162 iterating through flash hash in, 359 as learning tool, 159–160 making user profile page, 316–322 running in different environment, 313 simulating user session in, 400 simulating user sessions, 400 starting in sandbox for rollback, 264

Constructors, 185–187 Contact page code for, 142 layout links, 236–238 content field, in data model for toy app, [65](#page-29-0) Content Security Policy (CSP), 140 Control flow, Booleans for, 165–166 Controllers Account Activation, 541–542 actions in, 108 authorization tests for Micropost controller, 659 Controller class, 192–195 correcting invalid micropost on Home page, 677–678 creating Users controller, 248–250 destroy action in Micropost controller, 682 before filters use with, 493 generating for static page app, 109–112 inheritance hierarchy, [93](#page-57-0)[–95](#page-59-0) Micropost controller, [82](#page-46-0)[–86](#page-50-0) for password reset, 590–593 responding to Ajax requests in Relationships controller, 763 test options, 121 user views browser hits using MVC, [74](#page-38-0)[–75](#page-39-0) Users controller, [76](#page-40-0)[–78](#page-42-0) Conventions, used in this book, 56–58 Cookies creating permanent, 432–439 implementing sessions, 376 login with permanent, 439–448 session hijacking attacks and, 394 testing remember me checkbox, 465 cookies method, 432–439 cookies.permanent method, 439–441 correct\_user, 498, 500–502 count displaying number of microposts, 647 displaying signup error messages, 348–349 testing invalid signup submission, 352–355 create account activation emails, 549 creating/authenticating users, 303–305

finished signup form, 355–358 friendly forwarding and, 506–507 handling signup failure, 341 microposts, 662–663 Microposts controller, [83](#page-47-0) new session, 384–385 parameters in, 345 password reset, 596–599 profile page, 316–322 signup failure page, 339 testing invalid signup submission, 353 updating users, 561–565 user objects, 264–268 Users controller, [76](#page-40-0)[–77](#page-41-0) Create User button, [69](#page-33-0)[–70](#page-34-0) create activation digest method, 545–546, 549 create\_table method, 260 created\_at column creating user objects, 265–268 Micropost migration with, 630 updating user objects, 271 Cross-site request forgery (CSRF) attack, 339 Cross-site scripting attacks (XSS), 140 Cryptography, persistent cookie sessions and, 432 CSP (Content Security Policy), 140 CSRF (cross-site request forgery) attack, 339 CSS (Cascading Style Sheets) adding styling to users index, 511 applying to site logo, 218–219 commenting out embedded Ruby, 219 custom CSS. *See* Bootstrap debug output using rules, 314–315 hiding all images, 220 HTML code produced by, 183–185 partials for stylesheets, 220–221 for remember me checkbox, 458 styling error messages, 349–350 styling microposts, 651–653 styling user show page with SCSS, 328–329 for typographic effect, 216–218 for universal styling on all pages, 214–216

updating footer CSS, 414–416 user signup form, 334–335 Curly braces ({ }), 175, 179 current\_user? 500–502 current\_user defining, 396–401 generalized authenticated? method, 569–570 subtle bugs, 451–453 testing remember branch, 468–471 updating for persistent sessions, 444–447 Custom CSS. *See* Bootstrap Custom helpers, 155–156

### **D**

Data, as resources in REST, 317 Data models account activation, 542–548 associations between microposts and users, [88](#page-52-0)[–91](#page-55-0) creating User data model, 257–263 for following users, 719–725 inheritance structures, [92](#page-56-0)[–93](#page-57-0) Micropost model, [64](#page-28-0)[–65](#page-29-0), 627–628 for user relationships, 723–724 for web application, [64](#page-28-0) Databases creating micropost table in, 629–630 creating SQLite, 261–262 indices, 290–291 migrations, 257–263 reseeding user database, 528 sample of following data, 736–738 saving user object to, 265–266 seeding user database (db:seed), 515 working with long-term data storage in Rails, 257 DB Browser, viewing SQLite database, 261–262 db/ directory, 263 db:migrate creating Users resource, [66](#page-30-0) migrating database, 105 migrating up, 261 rerunning migration, 263

undoing migration, 112–113 db:rollback:, 263 db:seed reseeding user database, 528 sample of following data, 736–738 seeding user database, 515 Debug adding CSS rules to output, 314–315 adding information to site layout, 312, 314–316 remembering user in login, 451–456 signup error messages, 345–346 signup failure page, 342–343 debugger, Users controller with, 322–324 Default scope, micropost, 638–641 Delete administrative user privilege required, 526–530 destroy action, 530–533 microposts, 680–681 testing, 533–536 user objects, 267 users, 525–526 delete logout\_path, 453 DELETE operation, HTTP, 114–115 DELETE requests, adding Users resource to routes file, 319 deliveries array, 576 Dependability, advantages of Rails, 2 dependent: :destroy, micropost, 641–643 Deployment with Heroku, 49–55 signup page, 367–373 testing suite before, 146 too early, 107–108 toy app, [63](#page-27-0), [95](#page-59-0)[–98](#page-62-0) destroy deleting microposts, 680–684 deleting user objects, 267 deleting users, 530–533 Microposts controller, [84](#page-48-0) testing destroying users, 533–536 undoing code generation, 112 Users controller, [71](#page-35-0)[–72](#page-36-0), [76](#page-40-0)
Development environment account activation email previews, 555 as default console, 159, 313 restricting debug information to, 312 Devise gem, authentication with, 255 digest method activation token callback, 546 use in fixtures, 417–418 **Directory** asset directories, 226 conventions in this book for separators, 57 for Rails projects, 14 structure for newly created Rails app, 16–17 div, Home page element, 205–206 do.end, longer/multi-line blocks, 175–176 Don't Repeat Yourself (DRY), code guideline, 135 Double dots (.), 285–286 Double-quoted strings, 161–164 downcase method converting email to lowercase, 545 enforcing email uniqueness, 292–295 drop\_table command, rollback migration, 263 Dropdown menus, 404–406 DRY (Don't Repeat Yourself), code guideline, 135 Duck typing, object manipulation, 269 Duplicate email addresses, test for, 286–287

## **E**

each method email format validation, 281 hashes, 181–182 echo command installing Rails, 9–10 printing strings, 162 Edit, GitHub, 44–45 edit action account activation, 541, 571–574 editing users, 476–477 Microposts controller, [83](#page-47-0) password reset, 607–609 testing protection of, 495–498 Users controller, [76](#page-40-0)[–77](#page-41-0)

Edit form HTML for, 479 partials use with, 482–483 Edit pages friendly forwarding, 502–503 protecting, 499 edit view, 478, 482 Editing users adding URL to "Settings" link in site layout, 480–481 overview of, 476–480 partials use for, 481–483 successful edits, 486–488 testing editing by wrong user, 498 testing successful edits, 488 testing unsuccessful edits, 484–486 unsuccessful edits, 483–484 updating user editing errors, 668–670 elsif value, Booleans, 165 Email. *See also* Uniqueness validation, email account activation, 549 account activation in production, 581–584 adding secure password, 295–305 development of password reset, 599 disallowing double dots in domain names, 285–286 first signup, 362 "forgot password" form, 599 Git system setup, 34 mailer and templates for password reset, 600–605 previewing, 554–558 production of password reset, 621–624 testing, 558–561 testing password reset, 605–606 as unique username, 257–261 user profile page with Gravatar, 324 email attribute creating user objects, 265 data model for, [64](#page-28-0) database migrations, 257–261 imposing constraints (validations) on, 271 signup failure page, 343 testing format validation, 280–286

testing length validation, 278–280 testing presence validation, 276–277 @email variable, User class, 195–197 Embedded Ruby. *See* ERb (Embedded Ruby) empty? method signup error messages, 348–349 strings, 164–166 encrypted method, storing user id in cookies, 441 ENV variables, Heroku, 711 environment directory, for Rails project, 14 Environments, Rails overview of, 313–314 types of, 159 Equality comparison operator  $(==)$ , 172, 442 ERb (Embedded Ruby) About page with embedded Ruby title, 137–139 commenting out, 219 filename extension for, 228 Help page with embedded Ruby title, 137 Home page with embedded Ruby title, 136–137 static page layouts and, 135 Error messages object errors, 666–667 password reset errors, 668 presence validation, 276 routing error, 679 signup failure page, 346–351 styling, 349–350 Update form, 485 user editing errors, 668–670 Error page, at Heroku, [96](#page-60-0)[–97](#page-61-0) error explanation, 349–350 Exceptions finding users, 268 testing remember branch, 468–471 Expiration, of passwords, 625–626 expires date, cookies, 439–440

### **F**

Failed login, flash message for, 388–390 faker gem, adding to Gemfile, 514–517 false value Booleans, 165 nil object as only object with, 166 feed method, in User model, 671 Feeds. *See* Status feed field\_with\_errors, 349–350 Filename extensions, for Sass and ERb, 228 Files allowing only valid image formats, 699–701 checking file size with jQuery, 698–699 Filesystem navigator, cloud IDE, 7 Find current user in a session, 399–400 current user with find method, 396–397 user objects, 268–269 users by name (**find\_by\_name)**, 269 users with find method, 268–269 Finished signup form, successful signups, 355–358 First application creating, 13–17 Hello, World! 28–33 model-view-controller (MVC), 27–28 rails server command, 22–27 using Bundler to install gems, 17–22 first method, 269 First signup, 361–364 first user variable, [89](#page-53-0)[–90](#page-54-0) Fixtures activating by default, 548 adding 30 users to fixture file, 521 adding digest method for use with, 417–418 adding second user to fixture file, 497–498 downloading fixture image for use in tests, 695–696 for following/follower tests, 755 with generated microposts, 655–656 loading data into test database, 416–417 making fixture user an admin, 533–534 micropost, 639–640 removing contents of relationship fixture, 729 testing default, 291 testing empty file, 292 testing user login, 418–419

Flash messages adding to user signup form, 358–361 for failed login, 388–390 first signup, 362 testing flash behavior, 390–393 flash method, 358–361 Flash persistence, 390–392 follow method, 731–733, 744 follow redirect! method, 365 followers action, 750–751 adding followers action to User Controller, 739 adding followers association, 733–735 pages for followed and followers, 748–750 partial for follower stats, 740–744 relationships, 723 rendering, 751–755 testing, 735, 755–757 testing followers association, 735 following action, 750–751 adding following action to User Controller, 739 adding following association, 730–732 pages for followed and followers, 748–750 relationships, 723 rendering, 751–755 testing, 732–733, 755–757 following? Boolean method, 731–733 Following users adding followers association, 733–735 adding following and followers actions to User Controller, 739 adding following association, 730–732 adding forms and stats to user profile, 746–748 Ajax buttons for follow/unfollow, 759–761 Ajax form for follow/unfollow, 761–763 associations between users and relationships, 725–728 conclusion, 780–782

creating/destroying following relationship with JavaScript, 765 data model for, 719–725 degradation of form submission, 763–765 following and followers actions, 750–751 forms for follow/unfollow, 745–746 implementing status feed, 771–774 join method for making status feed, 780 overview of, 717–718 pages for followed and followers, 748–750 partial for follow/unfollow, 744 relationship model, 718–719 rendering following and followers, 751–755 responding to Ajax requests in Relationships controller, 763 routes for user relationships, 744–745 sample data, 736–738 standard buttons for follow/unfollow, 757–759 stats, 738, 740–744 status feed, 768–771 subselects in implementing status feed, 774–779 testing followers association, 735 testing following utility methods, 732–733 testing following/follower, 755–757 testing status feed HTML, 779–780 testing Web interface, 765–768 validating relationships, 728–730 Web interface for, 736 footer partial with links, 243 partials for site footer, 222–225 updating footer CSS, 414–416 forget method, adding to User model, 449–451 Forgetting users, 448–451 "Forgot password" form, 596, 599 form tag, HTML, 338–339 form\_with HTML for signup, 335–339 user signup form, 332–335

Formats allowing only valid image formats, 699–701 validating email address, 280–286 validating email format, 282–283 formatted\_email method, User class, 196–197 Forms adding to user profile, 746–748 Ajax form for follow/unfollow, 761–763 for basic login, 380–383 degradation of form submission, 763–765 for follow/unfollow, 745–746 "forgot password" form, 596 new password resets form, 593–595 password reset, 610 Forms, signup page HTML, 335–339 overview of, 331–332 using form\_with, 332–335 Friendly forwarding adding store\_location to logged-in user, 505–506 code for implementing, 504 create action used with, 506–507 overview of, 502–503 testing, 503–504 from address, mailer with new default, 550–551 full title helper, 155–157, 169–170, 247–248 full-table scan, 290 Functions as methods in Ruby, 164 packaging, 393 static pages, 116

## **G**

gem command, 10–11, 20 Gemfile adding bootstrap-sass gem, 212–213 adding faker gem, 514–517 Heroku setup for deployment, 50–51 installing gems for new Rails app, 17–22 making password digest, 298 overview of, 101

planning toy app, [61](#page-25-0) setting up static page app, 102–104 version control when deploying to Heroku, 372–373 .gemrc file, 10 Gems for Active Storage validation, 696 adding bootstrap-sass gem, 212–213 for image processing, 702–703 installing, 10–11 installing with Bundler, 20 for new Rails app, 17–22 planning toy app, [62](#page-26-0) generate script, 109–112 Sessions controller, 378 Static Pages controller, 110, 146 testing, 122 undoing, 112 user mailer, 549 Users controller, 248–249 Users resource, [65](#page-29-0)[–66](#page-30-0) generate model, 259, 628 generate scaffold Microposts resource, [81](#page-45-0)[–82](#page-46-0) as scaffold generato[r, 6](#page-24-0)0 Users resource, [66](#page-30-0) GET operation, HTTP, 114–115 GET requests adding Users resource to routes file, 317–321 testing invalid signup submission, 352–354 Getter methods, User class, 195 Git. *See also* GitHub advantages of, 38–39 Heroku deployment using, 52–53 installation and setup, 34–38 putting toy app under version control, [62](#page-26-0)[–63](#page-27-0) version control with, 33–34 git add -A command, 36, 46 git branch command, 43 git checkout (git co) command, 35 git commit, 46, 105

git init command, 36

git log command, 38 git push heroku master command, [63](#page-27-0), [96](#page-60-0) GitHub branch, 43–44 commit, 45–47 commit and push sequence, 111 creating new repository, [62](#page-26-0)[–63](#page-27-0), 106–107 as dependable developer platform, 2 deploying toy app to, [95](#page-59-0)[–97](#page-61-0) edit, 44–45 merge, 47–48 push, 48 signing up for, 39–42 .gitignore file, 36 goodbye action, Heroku deployment, 54 Gravatar adding sidebar to user profile page, 327–329 image-editing interface, 486–487 profile page with, 322–326, 330–331 specifying Users file size, 511 gravatar\_for helper method, 325–326 @greeting variable, 550 *Guard*, automating tests, 148–151 Guardfile, 148–151

## **H**

Hamburger menu markup for, 411 for mobile device, 412 mobile styling, 409–410 view, 413 Hansson, David Heinemeier, 2, [60](#page-24-0) has\_error, 349–350 has\_many associating models, 627 associations, 634–637 dependent: :destroy, 642 microposts, [88](#page-52-0)[–91](#page-55-0) relationship model, 718, 720 user/relationship associations, 725–728 has\_many :through, 730 has many attached method, 690–691 has\_secure\_password adding to User model, 299–300

creating/authenticating user, 303–305 enforcing minimum password standards, 301–302 hashed passwords, 296–299 password validation, 489–490 testing login, 417–418 Hashes constructors and, 186 hashed passwords, 296–299 symbols and, 178–183 Hashrocket (=*>*), 179–180 header Home page elements, 205–206 partial with links, 242 partials for, 220–222 replacing default headgith a call to render, 225 testing application header, 247 Hello, world! adding controller action, 28–31 creating first application, 13–17 exercises, 32–33 installing gems with Bundler, 17–22 rails server command, 22–27 hello action, [63](#page-27-0), 107 Hello app, 3 help action generated view for Help page, 117 generating controllers, 110 organizing functions, 116 in routes file, 113 setting routes for static page app, 114–116 help method, StaticPagesController, 192–195 Help page adding titles for static pages, 132–134 customizing HTML, 118 generated view, 117 viewing with embedded Ruby title, 137 viewing with HTML structure removed, 140–141 Helper modules, Session helper, 393 Helpers built-in, 154–155

custom, 155–158 defined, 155 Gravatar helper specifying Users file size, 511 Heroku CLI, 51–52 commands, 54–55 configuring email sent in production, 581–584 database recommendation, 103 deploying sign up page, 372 deploying to, 623 deploying too early, 107–108 deploying toy app, [63](#page-27-0), [95](#page-59-0)[–97](#page-61-0) ENV variables, 711 error page, [96](#page-60-0)[–97](#page-61-0) exercises, 54 setup and deployment, 49–53 SSL use by default, 368 viewing app in production environment, 314 heroku, 52 heroku create, 52–53, [96](#page-60-0) heroku help, 55 heroku run creating/authenticating user, 305 deploying toy app, [97](#page-61-0) hexdigest, profile page with Gravatar, 325 Hidden fields, using with password reset, 607–608 Highlighted lines, conventions in this book using, 58 home action adding feed instance to, 673–674 adding micropost instance variable to, 665–666 generated view for Home page, 117 generating controllers, 110 organizing functions, 116–117 in routes file, 113 setting root route, 142–143 setting routes for static page app, 114–116 testing static pages, 126–127 home method, Static Pages Controller, 192–195 Home page

adding follower stats to, 741–742 adding micropost creation to, 663–666 adding status feed to, 674–675 adding titles for static pages, 132–135 customizing HTML, 118 with delete links, 683 elements, 203–207 error messages on, 666–670 with footer added, 224 generated view, 117 invalid micropost on, 677 with link to signup page, 207–208 micropost form, 676 proto-feed option on, 670–675 setting root route to, 142–143 setting to Home page, 143–144 with status feed and following count, 722 viewing with embedded Ruby title, 136–137 viewing with HTML structure removed, 140–141 HTML account activation, 550, 554 color, 218–219 customizing for Home page, 118 for edit form, 479 for login form, 383 for password reset email, 602 for signup form, 335–339 structure of typical web page, 129–131 testing status feed HTML, 779–780 titles for static pages, 131–135 viewing Home, Help, and About pages with HTML structure removed, 140–141 HTML shim (shiv) making old browser accessible, 204 partials for, 221 HTTP (Hypertext Transfer Protocol) basic authentication using, 54 GET, POST, PATCH, and DELETE operations, 114–115 as stateless protocol, 376

## **I**

IAM (Identity and Access Management), 707–711

id attribute assigning to HTML elements, 205 creating user objects, 266 data model for microposts, [64](#page-28-0)[–65](#page-29-0) data model for users, [64](#page-28-0) finding users, 268–269 following table, 720 Identity and Access Management (IAM), 707–711 if keyword, 165–166 if-else, 340 if-then, 460 ImageMagick, for image processing, 702, 713 Images, micropost configuring AWS for image upload, 706–711 downloading fixture image for use in tests, 695–696 overview of, 688–689 production AWS, 711–714 resizing, 701–705 upload, 689–693 upload in production, 705–706 validation, 696–701 Implicit return, of functions, 168 include method, mixing modules into classes, 170 Indentation, Cloud9, 8–9, 13 Index, Micropost migration with, 630 Index, of users adding styling, 511 adding URL to users link, 512–513 helper for specifying Users file size, 511 index action, 510 index view, 510–511 Microposts controller, [83](#page-47-0) overview of, 507–508 paginating users, 516–520 refactoring for compact views, 523–525 requiring logged-in user for, 509–510 sample users, 513-516 showing all users, 507 testing, 520–523 testing redirect, 508–509 Users controller, [76](#page-40-0)[–78](#page-42-0)

viewing browser hits using MVC, [73](#page-37-0)[–74](#page-38-0) index -1, ranges, 174 index action listing, 510 paginating users, 518 requiring logged-in user, 509–510 for showing all users, 507 verifying proper redirection, 508–509 index page with one user, 513 with pagination, 519–520 verifying proper redirection, 508 index view, 510–511, 523 Inheritance class, 187–190 for controllers, [93](#page-57-0)[–94](#page-58-0) for models, [92](#page-56-0)[–93](#page-57-0) overview of, [91](#page-55-0)[–92](#page-56-0) for static pages, 116, 193–194 for String class, 187–188 Initialization hash, creating user objects, 265 initialize method, User class, 196–197 Innovation, advantages of Rails, 2 input tags, 337, 343 inspect method, 182, 282 Installing Git, 34–38 Installing Rails, 9–13 Instance methods, 186 Instance of a class, 186 Instance variables, 646–647, 665–666 Instantiation, literal constructor for strings, 185 integer data type, [64](#page-28-0)[–65](#page-29-0) Integration, advantages of Rails, 1–2 Integration tests adding account activation to test user signup, 574–581 for micropost interface, 686 options, 121 password reset, 616–618, 620–621 testing links, 244–248 verifying user destroyed, 535–536 Interpolation exercise, 164

single-quoted strings and, 163 of strings (#{ }), 161–162 Introduction to Rails conventions used in this book, 56–58 creating first application, 13–17 deploying with Heroku, 49–55 deployment options, 49 developing application using rails server command, 22–27 development environment, 6–9 getting started, 2–3 Hello, World! 28–33 installing gems using Bundler, 17–22 installing Rails, 9–13 many advantages of Rails, 1–2 model-view-controller (MVC), 27–28 principal teaching method of this tutorial, 3–5 review, 55–56 technical sophistication and, 6 up and running with AWS Cloud9, 4–5 up and running with cloud IDE, 5 up and running with native OS setup, 5–6 version control with Git. *See* Git Invalid submission, testing signup page, 351–355 irb (interactive Ruby) configuration, Rails console, 159 is password? 442

# **J**

JavaScript embedded Ruby (js.erb), 764–765 JavaScript libraries, 405–406 join method converting array to string, 173 making status feed, 780 jQuery checking file size with, 698–699 making available, 405 js.erb (JavaScript embedded Ruby), 764–765

## **K**

Keys, hash, 178–183 Key-value pairs, using in status feed where method, 775–776

# **L**

Lambda, "stabby lambda" syntax, 641 Layout adding Bootstrap CSS, 213–214 adding structure, 201–202 asset pipeline, 226–228 Bootstrap with CSS classes, 210–212 bootstrap-sass gem added to Gemfile, 212–213 changing layout links, 401–402 changing layout links for logged-in users, 404–405 commenting out embedded Ruby, 219 conclusion, 253–254 Contact page, 236–238 creating signup URL, 250–253 creating Users controller, 248–250 defining variables using Sass, 231–233 downloading images, 208–210 hiding all images, 220 Home page elements, 203–207 Home page with link to signup page, 207–208 links, 235–236 named routes, 242–244 nested elements in stylesheets, 229–231 nesting and variables used in converting SCSS file, 233–235 overview of, 201 partials used for HTML shim, 221 partials used for site footer, 222–225 partials used for site header, 221–222 partials used for stylesheets and header, 220–221 replacing default head with a call to render, 225 routes added to static pages, 238–241 Sass, 228–229 site navigation, 202–203 static pages, 135 styling site logo, 218–219 testing changes, 416–417 testing links, 244–248 typographic effect, 216–218

universal styling on all pages, 214–216 user signup, 248 viewing application site layout, 139–140, 154–155 what we learned, 254 Learn Enough All Access Bundle, 54 *Learn Enough Command Line to Be Dangerous*, 2, 14, 38, 162 *Learn Enough Dev Environment to be Dangerous*, 6 *Learn Enough Git to be Dangerous*, 34, 38 *Learn Enough Ruby to be Dangerous*, 2–3 Learn Enough tutorials, 2–3, 6 Length, validating email address, 278–280 length method activating accounts, 567 arrays, 172 enforcing minimum password, 301–302 finding length of User.all, 269 strings, 164 Libraries, importing JavaScript libraries, 405–406 Links adding URL to users link, 512–513 changing layout links, 401–402 changing layout links for logged-in users, 404–405 Contact page, 236–238 delete link added to micropost partial, 680–681 footer partial with, 243 header partial with, 242 layout links, 235–236 layout links for logged\_in users, 404 micropost pagination, 654 named routes, 242–244 "Next" link on Home page, 678 to password reset resource, 591 routes added to static pages, 238–241 to signup page, 207–208, 251–252 testing, 244–248 Literal backslash (*\\*), 163 Literal constructors named constructors more explicit than, 185 for strings, 185

Local webserver, allowing connections to, 23–27, [66](#page-30-0) log command, 37 log\_in calling log\_out only if logged in, 453–454 logging a user in, 394–396 logging in on signup, 422–425 remembering logged in user, 443–444 log\_in\_as helper, 462–465 log\_out, 426, 453–454 logged\_in authorization tests for Micropost controller, 659–661 helper method, 402–403 layout links for, 404 Logged-in users adding store\_location to, 505–506 requiring, 491–494, 509–510 Logging out overview of, 425–429 from persistent sessions, 448–451 testing logging out, 452–453 Login analogy, 540 authorization, 491–494 changing layout links, 401–402 changing layout links for logged-in users, 404–405 commenting out authentication code, 420–421 conclusion, 429–430 current\_user method, 396–401 digest method for use in fixtures, 417–418 entering Safari's Responsive Design Mode, 407–409 finding and authenticating users, 383–385, 387–388 finding current user in a session, 399–400 form for, 380–383 hamburger menu, 409–414 importing JavaScript libraries, 405–406 logged\_in helper method, 402–403 logging a user in, 393–396 logging in on signup, 422–425

logging in test user, 494–495 logging out, 425–429 login page with "forgot password" link, 592 making JQuery available, 405 mobile styling, 406–407 new session, 385 overview of, 375 rendering using flash message, 388–390 session routes, 379–380 sessions, 376 Sessions controller, 376–378 simplifying login code, 422 simulating user session, 400 test case with valid email and invalid password, 421 testing layout changes, 416–417 testing login behavior, 390–393 testing user login with valid information, 419–420 updating footer CSS, 414–416 using fixture for testing user login, 418–419 Login, advanced forgetting users, 448–451 only logging out if logged in, 453–454 overview of, 431 remember me checkbox, 456–462 remember tests, 462–468 remember token and digest, 432–439 with remembering, 439–448 remembering me, overview, 431–432 review, 472–473 testing remember branch, 468–471 two subtle bugs, 451–456 Logo, applying CSS to site logo, 218–219 log.out method, 451–453 Lowercase, downcasing email attribute, 292–293

## **M**

Mailer. *See* User mailer, email for account activation Mailer templates account activation email, 549–554 password reset, 600–605

Manifest files, 226–228 map method, block, 176 Mass assignment, 343 master branch, signup page deployment, 367–368 maximum parameter, length validation, 279–280 MD5 hashing algorithm, 325 Media query, 411 Menus creating dropdown menus, 404–406 creating with Bootstrap, 401–402 Merge, GitHub, 47–48 Message passing, 164–167 meta tag, viewport, 407–408 Metaprogramming, 566–567 Methods. *See also* Functions defining, 167–169 as functions in Ruby, 164 message passed to objects as, 164 method reference code, 545 Micropost class, [93](#page-57-0) Micropost model adding image to, 690–691 associations, 634–638 creating, 627–631 default scope, 638–641 dependent: :destroy, 641–643 validations, 631–634 where method, 671 **Microposts** access control, 658–661 adding @microposts instance variable, 646–647 adding creation to Home page, 663–666 adding image display to, 693–694 adding to sample data, 649–651 adding to show page, 647–648 associations, 634–638 conclusion, 714–716 configuring AWS for image upload, 706–711 constraining size of, [86](#page-50-0)[–87](#page-51-0) creating, 662–663 creating Micropost model, 627–631 data model for toy app, [64](#page-28-0)[–65](#page-29-0)

default scope, 638–641 dependent: :destroy, 641–643 destroying, 680–684 error messages on Home page, 666–670 fixtures with generated microposts, 655–656 Home page form, 676 image resizing, 701–705 image upload, 689–693, 705–706 image validation, 696–701 images, 688–689 inheritance hierarchies, [91](#page-55-0)[–95](#page-59-0) invalid micropost on Home page, 677 manipulating, 657–658 microtour of, [81](#page-45-0)[–85](#page-49-0) "Next" link on, 678 overview of, 627 pagination links, 654 parallel structure of Users and, [80](#page-44-0) partial for showing single micropost, 645–646 production AWS, 711–714 proto-feed option on Home page, 670–675 rendering, 644–645 routing error, 679 sample, 649 showing, 643–644 styling, 651–653 testing, 684–688 testing profile page, 654–656 User has\_many, [88](#page-52-0)[–91](#page-55-0) validating, 631–634 @microposts instance variable, 646–647 MicropostsController class, [94](#page-58-0) micropost.user, [89](#page-53-0)[–90](#page-54-0) Migration for account activation, 544 creating micropost table in database, 629–630 creating Users resource, [66](#page-30-0) creating/authenticating user, 305 database migrations, 257–263 enforcing email uniqueness, 290–291 generate model creating migration file, 259 generating for remember digest, 433–434 for password\_digest column, 297–298

in Rail, 257 undoing, 112–113 of User model to create users table, 259–261 mini\_magick, for image processing, 702–703 Minitest reporters, 147–148 Mixin facility, 314–315, 333 Mobile devices, styling tweaks, 406–412 Mockups, 202 Model file, User model, 263–264 Models data models. *See* Data models Micropost model. *See* Micropost model Relationship model. *See* Relationship model test options, 121 User model. *See* User model model-view-controller. *See* MVC (model-view-controller) pattern Modules packaging functions, 393 packaging related materials, 170 SessionsHelper, 402–403 Mutation, array, 172 MVC (model-view-controller) pattern default data structure for data model, 257 Rails apps and, 27–28 Users resource, [73](#page-37-0)[–80](#page-44-0)

## **N**

name attribute creating user objects, 265 data model for users, [64](#page-28-0) database migrations, 257–261 imposing constraints (validations) on, 271–272 signup failure page, 343 signup form HTML, 337 testing length validation, 278–280 validating presence of, 274–275 Name field, Git system setup, 34 @name variable, User class, 195–197 Named constructors, 185–186 Named routes

added to static pages, 240–241 using, 242–244 Naming conventions function arguments, 168 literal strings, 161 migration files, 260 new work environment at AWS Cloud9, 8–9 nano editor Git system setup, 34–35 irb configuration, 159 nav, for navigation links, 205–206 Navigation. *See* Site navigation Nesting converting SCSS file, 233–235 nested elements in stylesheets, 229–231 nested hashes, 181, 386 new constructors, 185–186 creating layout file, 129 first application, 13–17 initializing Git repository, 35 Microposts controller, [83](#page-47-0) mixing string types and, 147 planning toy app, [60](#page-24-0) running with specific version number, 15–17 Users controller, [76](#page-40-0)[–77](#page-41-0) New hotness problem, Rails not prone to, 2 New password resets form, 593–595 New user, 361–364 new\_token method, 435 Newline (*\*n), 160, 162–163 "Next" link, on Home page, 678 nil object a subtle bug, 451–453 understanding, 165–166 nil values, 265–266 Not (**!**) operator, 165

## **O**

Objects class inheritance and, 187–190 creating user, 264–268 error messages, 666–667

finding user, 268–269 instantiating classes to create, 185 message passing and, 164–167 updating user, 270–271 validity test for, 272–274 Operators, combining Booleans with, 165 Or (*||*) operator, 165 Or equals (*||*=) operator, 398 Output, conventions in this book for, 57

## **P**

Padding, universal styling on all pages, 215–216 Pagination link to second page, 680 microposts, 646, 654 users index, 516–520 palindrome? method, 188, 190–192 Palindrome tester, 167, 169 Parameters, strong, 343–346 params hash login form with "remember me" checkbox, 458–459 nested hashes, 386 signup failure page, 342–344 testing invalid signup submission, 353 Partials adding delete link to micropost partial, 680–681 for editing users, 481–483 for follow/unfollow, 744 for footer with links, 243 for header with links, 242 for HTML shim, 221 for microposts, 665 showing single micropost, 645–646 for site footer, 222–225 for site header, 221–222 for stats, 740–744 for stylesheets and header, 220–221 for user info sidebar, 664–665 Password digest, 296 Password reset conclusion, 624–625 create action, 596–599

edit action, 607–609 email function in development, 599 email function in production, 621–624 email test, 605–606 expiration, 625–626 generating controller for, 590–593 mailer and templates, 600–605 new password, 593–596 overview of, 587–589 as resource, 590 testing, 615–621 update action, 610–615 updating errors for, 668 password\_digest attribute, 303–304 password\_digest column, 296–299 password\_digest:string, 298 password\_reset method creating reset email, 600 generating user mailer, 549, 551–552 user mailer previews, 556–557 password\_reset\_expired method, 613–614 Passwords account activation, 543 configuring email, 582–583 creating password digest with bcrypt, 416–417 expiration of, 625–626 resetting, 607–610 setting length of time for, 35–36 signup form with fields for, 337–338 storing user id in cookies, 441 test case with valid email and invalid password, 421 two users can have same, 434 validating, 489–491 Passwords, secure creating and authenticating user, 303–305 enforcing minimum standards, 301–302 has secure password added to User model, 299–300 hashed passwords, 296–299 overview of, 295–296 reset, 540

PATCH operation, HTTP, 114–115 PATCH requests account activation, 541 adding Users resource to routes file, 319 issuing, 485 routing to update action, 496 Permanent cookies creating, 432, 444 implementing "remember me," 431 storing remember token as, 439–440 vulnerability to session hijacking, 394 permanent method, 441 Persistence creating User data model, 257–263 with database for long-term data storage, 257 Persistent sessions logging out from, 448–451 remember token and digest, 432–439 storing id and remember token as cookies via, 439–448 testing remember branch, 469–470 pg gem, Heroku deployment setup, 49–51 pluralize text helper, signup error messages, 349 Plus (+) operator, 161 post method, signup form, 338 POST operation, HTTP, 114–115 POST requests adding Users resource to routes file, 319 signup failure page, 339–340 testing invalid signup submission, 352–353 PostgreSQL database, 49–50 Preprocessor engines, 228 Presence validation email addresses, 274–278 ensuring non-blank passwords, 302 Previews, account activation email, 554–558 Printing strings, to screen, 162 private keyword activation token callback, 545 strong parameters, 344–345 Proc (procedure), "stabby lambda" syntax, 641

Production environment sending email in, 581–584 signup page deployment, 367–373 types of Rails environments, 159 viewing app in, 313–314 Professional-grade deployment, signup page, 367–373 Profile pages adding forms and stats, 746–748 current user, 718 with microposts, 644, 647, 652–653 testing, 654–656 with unstyled microposts, 650 Proto-feed feed options, 670–673 on Home page, 670–675 with micropost delete links, 681 Push deploying toy app, [63](#page-27-0), [95](#page-59-0)[–96](#page-60-0) GitHub, 48 push method, 172 puts method, 162

# **Q**

Query parameter, 553

# **R**

Rails console. *See* Console, Rails rails test:models, validity test, 274 Ranges, 173–174, 175–178 README file branches, 43–44 commit message, 45–47 editing, 44–45 Git rendering, 41–43 merge, 47–48 pushing changes up to GitHub, 48 setting up static page app, 104–105 :RecordNotFound exception, finding users, 268 redirect\_back\_or method, 504–506 redirect\_to method, 355–358 Refactoring account activation testing and, 574–581 layouts and embedded Ruby, 135

users index for compact views, 523–525 when to test, 120 references, Micropost model, 629 Regression, testing to prevent, 120 Regular expressions (regex), email formats, 283–285 Relationship model adding followers association, 733–735 adding following association, 730–732 associations between users and relationships, 725–728 data model for, 719–725 overview of, 718–719 testing followers association, 735 testing following utility methods, 732–733 validating relationships, 728–730 Relationships controller responding to Ajax requests in Relationships controller, 763 tests for relationships, 757–759 relationships table, 724–725 reload, user objects, 270 remember activation token callback, 546 associating remember token with user, 436–437 remembering logged in user, 436–437 testing remember branch, 469 remember helper, 443–444 Remember me checkbox, 456–462 forgetting users, 448–451 login with remembering, 439–448 remember token and digest, 432–439 review, 472–473 testing checkbox, 462–468 testing remember branch, 468–471 two subtle bugs, 451–456 Remember tokens account activation data model, 543 associating with user, 436–437 creating persistent sessions, 432–433 generating, 434–435 testing "remember me" checkbox, 465–467

remember\_digest generalizing authenticated? method, 566 generating migration for remember digest, 433–434 storing user id in cookies, 441–443 remember\_token analogy, 540 associating remember token with user, 436–437 exercises, 437–439 storing user id in cookies, 441 testing remember me checkbox, 465 render flash message for failed login, 389 replacing default head with a call to render, 225 signup error messages, 347 signup failure page, 340 Rendering following and followers, 751–755 microposts, 644–645 Repositories creating for static page app, 106 optimizing/sharing, 39–42 setting up, 35–38 REpresentational State Transfer. *See* REST (REpresentational State Transfer) request.referrer method, 682–683 Resizing images, 701–705 Resources create action, 596–599 creating new password reset, 593–596 generating controller for password reset, 590–593 password reset, 590 password reset as, 590 REST represents data as, 317 user microposts. *See* Microposts resources :microposts, [81](#page-45-0)[–82](#page-46-0) resources :users adding to routes.rb file, 318 routing rule, [66](#page-30-0), [74](#page-38-0)[–75](#page-39-0) signup failure page, 339

response.body, count assertion using, 656 Responsive Design Mode (Safari), 407–409 REST (REpresentational State Transfer) account activation using REST URL, 541 collection of static pages, 116 controllers implementing, [76](#page-40-0)[–78](#page-42-0) destroy action, 525–526 Micropost controller actions, [83](#page-47-0)[–84](#page-48-0) representing data as resources, 317 Sessions controller actions, 376–378 treating password reset as a resource, 590 RESTful routes adding Users resource to routes file, 317–319 for following and followers, 739 provided by Microposts resource, [82](#page-46-0)[–83](#page-47-0), 658 provided by Password Resets resource, 591 return keyword defining methods, 168 updating authenticated? to handle nonexistent digest, 455 -rf flag, 38 RJS (Ruby JavaScript), 765 Rollback migrations, 263 starting console in sandbox for, 264 root route adding for users, [75](#page-39-0) setting for app deployment, [63](#page-27-0) setting for static page app, 107–108, 142–143 setting to Home page, 143–144 testing, 144–145 Routes added to static pages, 238–241 adding for Contact page, 237–238 for home and help actions, 114–116 login sessions, 379–380 mapping for site links, 236 micropost routing error, 679 named routes, 242–244 RESTful routes, 658 setting root route for Home page, 143–144 setting root route for static page app, 107–108, 142–143

for signup page, 250–251 testing root route, 144–145 testing static pages, 125–128 for user relationships, 744–745 Routes file, [74](#page-38-0)[–75](#page-39-0) routes.rb file adding resources : users to, 317-318 signup failure page, 339 Rubular regular expression editor, 284 Ruby, Rails subset arrays and ranges, 170–174 blocks, 175–178 built-in helpers, 154–155 classes. *See* Classes conclusion, 198 custom helpers, 155–156 CVS revisited, 183–185 hashes and symbols, 178–183 method definitions, 167–169 motivation, 153–158 objects and message passing, 164–167 review, 198–199 strings and methods, 159–164 title helper, 169–170 Ruby JavaScript (RJS), 765

#### **S** S3

configuring production environment for, 712 creating S3 bucket, 710–711 Safari's Responsive Design Mode, 407–409 Sandbox, creating user objects, 270–271 Sass (Syntactically Awesome Stylesheets) defining variables, 231–233 filename extension, 228 nested elements in stylesheets, 229–231 nesting and variables used in converting SCSS file, 233–235 overview of, 228–229 save method, 265–266 scaffold command, [65](#page-29-0)[–66](#page-30-0) Scaffolding code for Microposts resource, [81](#page-45-0)[–82](#page-46-0) code for Users resource, [65](#page-29-0)[–66](#page-30-0)

overview of, [60](#page-24-0) pages for User resource, [68](#page-32-0)[–71](#page-35-0) Scalability, advantages of Rails, 2 schema.rb file, 263 Scope, micropost default, 638–641 SCSS. *See also* CSS (Cascading Style Sheets) adding styling to users index, 511 for Home page with follow stats, 742–744 nesting and variables used in converting, 233–235 Sass support for, 228–229 styling microposts, 651–653 styling user show page, 328–329 section element, Home page, 205–206 Secure Sockets Layer (SSL), 367–368 SecureRandom module, 434 Seed users, activating by default, 547 self keyword class inheritance, 189 email uniqueness validation, 292–293 self.email, 436–437 send, activating accounts, 566–567 send\_activation\_email, 577 SendGrid, sending email in production, 581–584, 621–623 server command allowing connections to local webserver, 23–24 default Rails page served by, 28 routes and, 114 running in separate tab, 24–27 Servers byebug prompt in, 323 password reset email in server log, 602 Session helper module, 393, 504 Session hijacking attacks, 394 Sessions, for basic login overview of, 376 routes, 379–380 Sessions controller, 376–378 Sessions controller, 376–378, 384–385 SessionsHelper module, 402–403 Setter methods, User class, 195

Settings link, adding URL to "Settings" link in site layout, 480–481 setup method adding page titles, 134 validity test, 272–273 shared/ directory, 347–348 Shim (shiv) making old browser accessible, 204 partials for, 221 Shopify, 2 Shortcuts, Rails, 110–111 Shovel operator (*<<*), arrays, 173 show action adding @microposts instance variable to, 646–647 adding sidebar to user, 328 and GET requests, 317–318, 320–321 Microposts controller, [83](#page-47-0) test for valid signup, 365–366 Users controller, [76](#page-40-0)[–77](#page-41-0) Users controller with debugger removed, 323–324 show pages adding microposts to, 647–648 showing microposts, 643 showing users, 507 show\_follow view, 751–755 Sidebar adding initial version to user profile page, 327–329 for micropost count test, 688–689 partial for user info sidebar, 664–665 SCSS for Home page with follow stats, 742–744 Signup. *See also* Profile pages creating signup URL, 250–253 creating Users controller, 248–250 debug, 311 debug output using CSS rules, 314–315 debugger, 322–324 form for, 331–339 Gravatar image and sidebar, 324–331 Home page with link to signup page, 207–208

logging in on signup, 422–425 overview of, 248, 309 professional-grade deployment, 367–373 Rails environments, 313–314 rendering of user signup errors, 667 review, 373–374 showing users, 310–311 testing account activation, 575–578 users resource for, 316–322 Signup failure error messages, 346–351 strong parameters, 343–346 test for invalid submission, 351–355 a working form, 340–343 Signup pages link to, 251–252 routes for, 250–251 Signup success finished signup form, 355–358 first signup, 361–364 the flash, 358–361 overview of, 355 test for valid submission, 364–367 Signup URL, 250–253 signup view, 482–483 Simulating user session, in console, 400 Single-quoted strings (."), 163–164 Site footer, partials for, 222–225 Site header, partials for, 221–222 Site layout, adding URL to "Settings" link in, 480–481 Site logo, applying CSS to, 218–219 Site navigation downloading images, 208–210 Home page elements, 203–207 Home page with link to signup page, 207–208 overview of, 202–203 Source code, version control. *See* Git Spacing, universal styling on all pages, 215–216 split method, 171 SQL injection attacks, 672 SQL statements

escaping variables, 672 user.save and, 266 Square brackets ([ ]), arrays, 171 SSL (Secure Sockets Layer), 367–368 "stabby lambda" syntax, 641 Staging area, setting up Git repository, 37 Standards, password, 301–302 Stateless protocol, HTTP as, 376 Static pages adding hello action, 107 adding minitest reporters, 147–148 adding titles, 131–135 advanced testing, 146–147 allowing connection to local webserver, 106–107 automating tests, 148–151 classes, functions, inheritance, 116 code for Contact page, 142 conclusion, 145–146 controller for, 109–112 creating repository for, 106 customizing, 118 developing sample app, 108–109 green (passed tests), 125–128 inheritance hierarchy for, 193–194 layouts and embedded Ruby, 135 making slightly dynamic, 128–129 overview of, 101 red (failed tests), 123–125 routes added to, 238–241 routes for home and help actions, 114–116 running first test, 122–123 setting root route, 107–108, 142–144 setting up gems, 101–104 setting up README file, 104–105 testing options, 118–121 testing root route, 144–145 testing titles, 129–131 undoing code generation, 112–113 verifying test suite passes, 141–142 viewing About page, 137–139, 140–141 viewing application site layout, 139–140 viewing Help page, 137, 140–141

viewing Home page, 136–137, 140–141 views, 117 StaticPagesController, 192–195 **Stats** adding forms and stats to user profile, 746–748 partial for follower stats, 740–744 sample of following data, 738 Status feed adding feed instance to home action, 673–674 adding to Home page, 674–675 for following users, 768–770 Home page with status feed and following count, 722 implementing, 771–774 join method for making, 780 overview of, 657 proto-feed option, 670–673 subselects in implementing, 774–779 testing, 771 testing HTML, 779–780 store location method, 504–506 String literals (literal strings), 161 string type, [64](#page-28-0) Strings constructors and, 185–186 converting any object to, 165 dividing into arrays with split, 171 exercises, 163–164 exploring, 160–162 as hash keys, 178–179 inheritance hierarchy for String class, 187–188 and methods, 159–160 objects, message passing and, 164–167 printing, 162 single-quoted, 162–163 string type, [64](#page-28-0) Stub view, 252, 319–320 stylesheet\_link\_tag, 154–155 Stylesheets. *See* CSS (Cascading Style Sheets); Sass (Syntactically Awesome Stylesheets) Subselects, implementing status feed, 774–779

:success key, 358–360 superclass method, 187–188 Symbols, hashes using, 179–183 Symbol-to-proc, 176 Synonyms, commonly accessed arrays, 171–172 Syntactically Awesome Stylesheets. *See* Sass (Syntactically Awesome Stylesheets)

## **T**

Tables. *See also* Databases creating micropost table in database, 629–630 following table, 720 full-table scan, 290 relationships table, 724–725 user\_id column in microposts table, [88](#page-52-0)[–89](#page-53-0) users table, 258–261 users table, 303 TDD (test-driven development) successful user edits, 486–488 validity test, 272–274 when to use, 119–120 writing failing tests (Red) first, 123–125 Technical sophistication, developing, 6 Templates mailer for account activation, 549–554 password reset emails, 600–601 previews of account activation email, 554–558 for sidebar micropost count test, 688–689 testing flash message, 366–367 for update\_columns in account activation email, 619–620 Ternary operator login form with "remember me" checkbox, 460 understanding, 461 test command automating tests using *Guard*, 148–149 beginning test cycle, 123 Green (passed tests), 125–127 Red (failed tests), 123–125 testing dynamic ERb titles, 137, 141 testing suite before deploying, 146 testing titles, 131

Test environment, 159, 313 Test suites, 119 test\_helper, 157–158, 465 Test-driven development. *See* TDD (test-driven development) Tests/testing account activation, 574–581 account activation email, 558–561 advanced setup, 146–147 automating tests, 148–151 Contact page, 236–238 conventions used in this book for, 58 dependability of Rails and, 2 destroying users, 533–536 editing by wrong user, 498 flash behavior, 390–393 following users, 765–768 following/follower, 755–757 friendly forwarding, 503–504 green (passed tests), 125–128 index redirection, 508–509 layout changes, 416–417 layout links, 244–248 login, 418–421 micropost profile page, 654–656 micropost validation, 632–633 microposts, 684–688 minitest reporters, 147–148 options, 118–121 password reset, 615–621 protection of edit and update, 495–497 red (failed tests), 123–125 remember branch, 468–471 remember me checkbox, 462–468 root route, 144–145 running first test, 122–123 signup form, 364–367 signup page, 351–355 status feed, 779–780 temporarily commenting out failing, 562–563 titles for static pages, 129–135 user edits, 484–486, 488 user page, 249–250

users index, 520–523 validity, 272–274 verifying test suite passes, 141–142 Text, signup form with fields for, 337–338 Text editor cloud IDE, 7 Git system setup, 34–35 installing gems for new Rails app, 17–22 planning toy app, [61](#page-25-0) text type, [65](#page-29-0) Text view, 550, 553 time\_ago\_in\_words, 653 Timestamp, 260 title helper, 169–170 Titles adding for static pages, 131–135 testing for static pages, 129–131 viewing About page with embedded Ruby title, 137–139 viewing Help page with embedded Ruby title, 137 viewing Home page with embedded Ruby title, 136–137 Token callback, activation, 545–547 token method, 546 touch command, Unix, 127 Toy app beginning of, 3–4 deploying, [95](#page-59-0)[–98](#page-62-0) overview of, [59](#page-23-0) planning, [60](#page-24-0)[–64](#page-28-0) review, [99](#page-63-0) strengths and weaknesses of, [98](#page-62-0)[–99](#page-63-0) toy model for microposts, [64](#page-28-0)[–65](#page-29-0) toy model for users, [64](#page-28-0) true value Booleans, 165 objects and, 167 t.timestamps command, 260

#### **U**

Ubuntu server, 8, 10 Undo, code generation, 112–113 unfollow method, 731–733, 744 Unicode, character sets, 139 :uniqueness, validates method, 286 uniqueness: true, 287 Uniqueness validation, email alternative callback implementation, 295 database indices and, 290 of email addresses, 286–295 ensuring by downcasing email attribute, 292–293 migration for enforcing, 291 overview of, 286 restoring original test for, 293–294 testing default user fixtures, 291 testing empty fixtures files, 292 testing for case-insensitivity, 287–290 testing for email downcasing, 294–295 testing for rejection of duplicate addresses, 286–287 Unix common commands, 15 touch command, 127 using command line, 14 unless keyword, 166 upcase method, 288 Update password reset errors, 668 rendering of user signup errors, 667 user editing errors, 668–670 user objects, 270–271 users for account activation email, 561–565 update action account activation, 541 Microposts controller, [83](#page-47-0) password reset, 610–615 testing protection of, 495–497 in unsuccessful user edits, 483–484 user update, 488–489 Users controller, [76](#page-40-0)[–77](#page-41-0) update method, 270–271 Update pages, 499 Update users adding URL to "Settings" link in site layout, 480–481 editing, 476–480

overview of, 475 partials use for editing, 481–483 password validation, 489–491 successful edits, 486–488 testing successful edits, 488 testing unsuccessful edits, 484–486 unsuccessful edits, 483–484 update action, 488–489 update\_attribute associating remember token with user, 436–437 migration for account activation, 546 updating user objects, 271 user profile page with custom Gravatar, 326–327 update\_columns, 579–580, 619–620 updated\_at, 265–268 Uploading images configuring AWS for, 706 microposts, 689–693 in production, 705–706 URLs adding to "Settings" link in site layout, 480–481 adding to users link, 512–513 email previews as, 554–558 mailing account activation link, 552–553 mapping for site links, 236 mapping to actions in Microposts controller, [82](#page-46-0) signup URL, 250–253 updating users create action, 561–565 user profile page with Gravatar, 324–325 Users resource pages and, [68](#page-32-0)[–69](#page-33-0) users viewing browser hits using MVC, [73](#page-37-0)[–74](#page-38-0) urlsafe\_bas[e64](#page-28-0) method, SecureRandom module, 434 User class, [93](#page-57-0), 195–198 User fixtures. *See* Fixtures User info sidebar, 664–665 User mailer, email for account activation

adding account activation to user signup, 561–552 previews, 555–556 sample from server log, 564–565 template, 549–554 tests, 559–561 User microposts. *See* Microposts User mismatch, 685–686 User model adding account activation attributes, 544 adding activation account code, 546–547 adding password reset methods to User model, 597–598 creating user objects, 264–268 data structure to capture sign up data, 256–257 database migrations, 257–263 feed method in, 671 finding user objects, 268–269 generalized authenticated? method, 568–569 model file, 263–264 overview of, 255 own authentication system, 255–256 review, 305–307 secure passwords, 295–305 for toy app, [64](#page-28-0) updating user objects, 270–271 User profile. *See* Profile pages User signup. *See* Signup @user variable index action for toy application, [78](#page-42-0) showing user information in Stub view, 319–320 signup form HTML, 338 testing authenticated? with nonexistent digest, 454–455 testing rejection of duplicate email addresses, 287 testing remember me checkbox, 465–466 user signup form, 332–333 users viewing browser hits using MVC, [73](#page-37-0)[–74](#page-38-0)

validating presence, 274 validity test, 272–273 user\_id associating each micropost with particular, [65](#page-29-0) encrypting cookies, 440–441 Micropost migration with, 630 microposts table, [88](#page-52-0)[–89](#page-53-0) remembering user in login, 452 storing in cookies, 440 validating microposts, 632 user\_name, 582–583 user\_params call to update users, 484 password reset, 613 strong parameters, 344–345 user\_url, 357–358 !user.activated? 571–572 User.all finding users, 269 index action for toy application, [78](#page-42-0) users viewing browser hits using MVC, [73](#page-37-0)[–74](#page-38-0) user.authenticated? method, 540 User.count method, 365 User.digest method account activation, 540 associating remember token with user, 436–438 User.first, [89](#page-53-0)[–90](#page-54-0) user.forget method logging out from persistent session, 448–451 a subtle bug, 451 UserMailer.account\_activation, 556 User.new (user object) creating user objects, 265 signup failure page, 339, 341, 343–344 signup form page, 333 testing invalid signup submission, 353 User.new\_token method account activation, 540 associating remember token with user, 436–438

user.remember method associates remember token with user, 436 logging in and remembering user, 443–444 undoing via user.forget, 448–451 Users activating seed and fixture, 547–548 adding password reset methods, 597–598 adding store\_location to logged-in user, 505–506 adding styling to users index, 511 adding URL to "Settings" link in site layout, 480–481 adding URL to users link, 512–513 administrative, 526–530 associating micropost with, [65](#page-29-0) associations, 725–728 authorization, 491 conclusion, 536–538 create action used with friendly forwarding, 506–507 current\_user? method, 500–502 deleting, 525–526 destroy action, 530–533 editing, 476–480 finding and authenticating, 383–385, 387–388 following. *See* Following users friendly forwarding, 502–504 granting administrative access, 709 index action, 510 index view, 510–511 logging in, 393–396, 494–495 paginating, 516–520 partials for editing, 481–483 password validation, 489–491 profile page, 718 protecting edit/update pages, 499 refactoring users index for compact views, 523–525 rendering signup errors, 667 requiring logged-in user for index action, 509–510 requiring login, 491–494

requiring right user, 497–498 sample users, 513-516 showing all, 507 specifying Users file size, 511 successful edits, 486–488 testing destroying, 533–536 testing editing by wrong user, 498 testing edits, 483–486, 488 testing friendly forwarding, 503–504 testing index action redirect, 508–509 testing login, 418–420 testing protection of edit and update, 495–497 testing users index, 520–523 update action, 488–489 updating, 475 updating create action for account activation email, 561–565 user index, 507–508 validation. *See* Validation Users controller creating, 248–250 with debugger, 322–323 with debugger removed, 323–324 updating, 251 UsersController class, [94](#page-58-0) Users index. *See* Index, of users Users resource adding presence validations to User model, [92](#page-56-0)[–93](#page-57-0) associations between microposts and users, [88](#page-52-0)[–91](#page-55-0) destroying user, [71](#page-35-0)[–72](#page-36-0) edit page, [69](#page-33-0)[–70](#page-34-0) exercises, [71](#page-35-0)[–73](#page-37-0) index page, [68](#page-32-0)[–72](#page-36-0) inheritance structures for, [92](#page-56-0)[–98](#page-62-0) MVC in action, [73](#page-37-0)[–79](#page-43-0) new page, [69](#page-33-0)[–71](#page-35-0) overview of, [65](#page-29-0)[–67](#page-31-0) parallel structure of Microposts and, [80](#page-44-0) show page, [69](#page-33-0)[–70](#page-34-0) tour of, [68](#page-32-0)[–73](#page-37-0) weaknesses of, [80](#page-44-0)

:users symbol, [74](#page-38-0) users table, 258–261 users table, 303 users signup file, 352–355 @user.save, 340 UsersController class, [94](#page-58-0) Utf-8, character sets, 139

#### **V**

-v command, for version number, 11, 26 valid? method creating user objects, 265 validating user variable, 276 validity test, 273 Valid submission frozen page on signup form in, 355–358 of signup page, 364–367 VALID\_EMAIL\_REGEX, 283 validates method, 275 Validation adding gem for, 696 creating user objects, 265 formats, 280–286 images, 696–701 length, 278–280 micropost, 631–634 micropost presence, [90](#page-54-0)[–91](#page-55-0) micropost rules for length, [76](#page-40-0)[–77](#page-41-0) overview of, 271–272 presence, [91](#page-55-0)[–92](#page-56-0), 274–278 relationships, 728–730 uniqueness, 286–295 validity test, 272–274 Validity test, 272–274 value, cookies contain, 439 Variables adding instance variable to home action, 665–666 adding instance variable to show action, 646–647 defining using Sass, 231–233 escaping in SQL statements, 672 Heroku ENV variables, 711 use in converting SCSS file, 233–235

Version control for all Gemfiles in this book, 21 deploying to Heroku and, 372–373 exercises, 26 with Git. *See* Git installing gems with Bundler, 20–22 installing Rails with, 11 planning toy app, [60](#page-24-0) Viewport meta tag, 407–408 Views adding for Contact page, 238 creating set of, 108 creating Users controller, 249 edit view, 478, 482 index view, 510–511, 523 model-view-controller (MVC), 27–28, [73](#page-37-0)[–80](#page-44-0) show\_follow view, 751–755 signup view, 482–483 static pages, 117 stub view, 252, 319–320 text view, 550, 553

### **W**

Warning message, for not-yet activated user, 573 Web interface, for following users adding following and followers actions to User Controller, 739 adding forms and stats to user profile, 746–748 Ajax buttons for follow/unfollow, 759–761 Ajax form for follow/unfollow, 761–763 creating/destroying following relationship with JavaScript, 765 degradation of form submission, 763–765 following and followers actions, 750–751 forms for follow/unfollow, 745–746 overview of, 736

pages for followed and followers, 748–750 partial for follow/unfollow, 744 rendering following and followers, 751–755 responding to Ajax requests in Relationships controller, 763 routes for user relationships, 744–745 sample data, 736–738 standard buttons for follow/unfollow, 757–759 stats, 738, 740–744 testing following/follower, 755–757 tests, 765–768 Webpack adding jQuery to, 405 asset pipeline, 225–226 Webserver, allowing static page app to connect to, 106–107 where method key-value pairs in status feed where method, 775–776 Micropost model, 671 will paginate correcting invalid micropost on Home page, 677 paginating microposts, 646 paginating users, 518–519 Wireframes. *See* Mockups –without production option, [62](#page-26-0)

## **X**

XSS (cross-site scripting attacks), 140

## **Y**

YAML (YAML Ain't Markup Language), 315 Yarn, 225–226

## **Z**

Zero-offset, Ruby arrays as, 171